# **ViewSonic®**

# **Pro8200 DLP Projector**

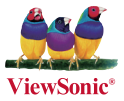

- **User Guide**
- **Guide de l'utilisateur**
- **Bedienungsanleitung**
- **Guía del usuario**
- **Guida dell'utente**
- **Guia do usuário**
- **Användarhandbok**
- **Käyttöopas**
- **Руководство пользователя**
- $-$  使用手冊 (繁體)
- 使用手册 (简体)
- **사용자 안내서**
- ค<sup>ู่</sup>มือการใช<sup>้</sup>งาน
- Podręcznik użytkownika
- **Kullanici kilavuzu**

**Model No. : VS13648**

# **Übereinstimmungserklärung**

# **FCC-Erklärung**

Dieses Gerät erfüllt alle Anforderungen des Teils 15 der FCC-Bestimmungen. Der Betrieb muss die folgenden zwei Bedingungen erfüllen: (1) Das Gerät darf keine schädlichen Interferenzen verursachen, und (2) das Gerät muss alle empfangenen Interferenzen inklusive der Interferenzen, die eventuell einen unerwünschten Betrieb verursachen, annehmen.

Dieses Gerät wurde geprüft und erfüllt die Anforderungen für Digitalgeräte der Klasse B gemäß Teil 15 der FCC-Richtlinien. Diese Richtlinien sollen einen angemessenen Schutz gegen Empfangsstörungen im Wohnbereich gewährleisten. Dieses Gerät erzeugt, verwendet und kann Hochfrequenzenergie abstrahlen, und kann, sofern es nicht in Übereinstimmung mit diesen Anweisungen installiert und betrieben wird, Rundfunkstörungen verursachen. Es kann jedoch nicht garantiert werden, dass bei einer spezifischen Installation keine Störungen auftreten. Sollte dieses Gerät Störungen im Rundfunk- und Fernsehempfang verursachen, was durch Aus- oder Einschalten des Gerätes überprüft werden kann, wird dem Benutzer empfohlen, die Störungen durch eine oder mehrere der folgenden Maßnahmen zu beheben.

- Neuausrichtung oder Neuplatzierung der Empfangsantenne.
- Vergrößern des Abstands zwischen Gerät und Empfänger.
- Anschluss des Gerätes an eine Steckdose, die an einen anderen Stromkreis als der Empfänger angeschlossen ist.
- Hinzuziehen des Händlers oder eines erfahrenen Rundfunk- und Fernsehtechnikers.

Warnung: Nehmen Sie bitte zur Kenntnis, dass Ihr Betriebsbefugnis für dieses Gerät durch Änderungen oder Modifikationen des Gerätes ohne ausdrückliche Zustimmung von der für die Einhaltung zuständigen Seite ungültig werden kann.

## **Für Kanada**

- Dieses Digitalgerät der Klasse B erfüllt alle Anforderungen der kanadischen ICES-003-Bestimmungen.
- Cet appareil numérique de la classe B est conforme à la norme NMB-003 du Canada.

## **CE-Konformität für europäische Länder**

Das Gerät erfüllt die Anforderungen der EMV-Richtlinie 2004/108/EG und der Niederspannungsrichtlinie 2006/95/EG.

# **Die folgende Information gilt nur für Mitgliedsstaaten der EU:**

Das Symbol ist in Übereinstimmung mit der Richtlinie 2002/96/EG über Elektro- und Elektronik- Altgeräte (Elektro- und Elektronik - Altgeräte Richtlinie).

Das Symbol weist darauf hin, dass das Gerät einschließlich ge- und verbrauchten Batterien bzw Akkus nicht in den Hausmüll gegeben werden darf, sondern den hierfür bestimmten getrennten Sammelsystemen zugeführt werden muss.

Falls die in diesem Gerät inbegriffenen Batterien, Akkus oder Knopfbatterien die chemische Bezeichnung Hg, Cd oder Pb haben, dann bedeutet es, dass die Batterien Schwermetall über einen Wert von 0,0005% Quecksilber, oder über 0,002% Cadmium, oder über 0,004% Blei enthalten.

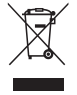

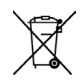

# **Wichtige Sicherheitsanweisungen**

- 1. Lesen Sie diese Anweisungen.
- 2. Bewahren Sie diese Anweisungen auf.
- 3. Beachten Sie alle Warnungen.
- 4. Befolgen Sie alle Anweisungen.
- 5. Benutzen Sie dieses Gerät nicht in der Nähe von Wasser. Warnung: Um Brand oder Stromschlag zu vermeiden, setzen Sie dieses Gerät weder Regen noch sonstiger Feuchtigkeit aus.
- 6. Reinigen Sie es nur mit trockenen Tüchern.
- 7. Blockieren Sie keine der Ventilationsöffnungen. Stellen Sie das Gerät nur entsprechend den Anweisungen der Hersteller auf.
- 8. Stellen Sie es nicht in der Nähe von Wärmequellen wie Heizkörpern, Öfen oder ähnlichen Apparaten (einschließlich Verstärker), die Hitze produzieren könnten, auf.
- 9. Versuchen Sie nicht, die Sicherheitsvorkehrungen des gepolten Steckers oder Schuko-Steckers zu umgehen. Ein gepolter Stecker hat zwei Steckerstifte, wovon der eine Stift breiter als der andere ist. Ein Schuko-Stecker hat zwei Steckerstifte und einen dritten Erdungsstift. Der breitere Steckerstift und der dritte Erdungsstift gewährleisten Ihre Sicherheit. Wenn der Stecker nicht in Ihre Steckdose passt, wenden Sie sich für einen Austausch der Steckdose an einen qualifizierten Elektriker.
- 10. Schützen Sie das Stromkabel davor, dass man beim Laufen auf dieses tritt oder davor, dass es besonders an den Steckern, an den Buchsenteilen und an dem Punkt, wo es aus dem Gerät herauskommt, gedrückt wird. Stellen Sie sicher, dass die Steckdose sich in der Nähe des Geräts befindet, so dass dieses einfach zugänglich ist.
- 11. Benutzen Sie nur Zusatzgeräte/Zubehör, die vom Hersteller angegeben worden ist.
- 12. Wenn Sie das Gerät einem Wagen, Dreibein, Halterung oder Tisch benutzen möchten, so verwenden Sie nut die vom Hersteller angegeben Zusatzgeräte oder die, die mit dem Gerät verkauft worden sind. Wenn ein Wagen benutzt wird, seien Sie vorsichtig, wenn Sie den Wagen/die Apparatekombination bewegen, um Verletzungen durch Umkippen zu vermeiden.

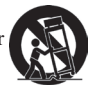

- 13. Ziehen Sie das Stromkabel des Geräts heraus, wenn Sie dieses über einen längeren Zeitraum nicht benutzen
- here is the Huodyber of the Service of the Service endingly and the Service is dann erforderlich, wenn das Gerät auf irgendeine Art und Weise beschädigt wurde, wie z.B. wenn das Stromkabel oder der Stecker beschädigt ist, wenn Flüssigkeit darüber gespritzt wurde oder wenn Gegenstände in das Gerät gefallen sind, wenn das Gerät Regen ausgesetzt war oder wenn es fallen gelassen worden war.

## **9LHZ6RQLF**Pro8200 ii

# **RoHS-Konformitätserklärung**

Dieses Produkt wurde gemäß den Anforderungen der EG-Richtlinie 2002/95/EG zur Beschränkung der Verwendung bestimmter gefährlicher Stoffe in Elektro- und Elektronikgeräten (RoHS-Richtlinie) entworfen und hergestellt und hat sich als mit den maximalen Konzentrationswerten, die der europäischen Ausschuss für die technische Anpassung (Technical Adaptation Committee; TAC) festgelegt hat, wie folgt konform erwiesen:

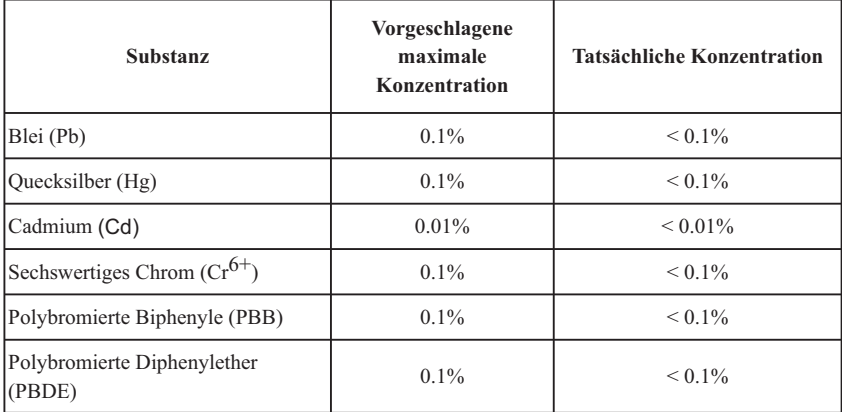

Manche Produktkomponenten sind im Anhang der RoHS-Richtlinie wie unten beschrieben ausgenommen:

Beispiele von ausgenommenen Komponenten:

- 1. Quecksilber in Kompaktleuchtstofflampen in einer Höchstmenge von 5 mg je Lampe und in anderen Lampen, die in dem Anhang der RoHS-Richtlinie nicht gesondert aufgeführt sind.
- 2. Blei im Glas von Kathodenstrahlröhren, elektronischen Bauteilen, Leuchtstoffröhren und in keramischen Elektronikbauteilen (z.B. piezoelektronische Bauteile).
- 3. Blei in hochschmelzenden Loten (d.h. Lötlegierungen auf Bleibasis mit einem Massenanteil von mindestens 85% Blei).
- 4. Blei als Legierungselement in Stahl mit einem Bleianteil von bis zu 0,35 Gewichtsprozent, in Aluminium mit einem Bleianteil von bis zu 0,4 Gewichtsprozent und in Kupferlegierungen mit einem Bleianteil von bis zu 4 Gewichtsprozent.

### **9LHZ6RQLF**Pro8200 iii

# **Copyright informationen**

Copyright © 2012 ViewSonic® Corporation. Alle Rechte vorbehalten.

Apple, Mac und ADB sind eingetragene Warenzeichen von Apple Inc.

Microsoft, Windows, Windows NT, und das Windows-Logo sind eingetragene Warenzeichen der Microsoft Corporation in den Vereinigten Staaten und in anderen Ländern.

ViewSonic, das Logo mit den drei Vögeln, und OnView sind eingetragene Warenzeichen der ViewSonic Corporation.

VESA und SVGA sind eingetragene Warenzeichen der Video Electronics Standards Association. DPMS und DDC sind Warenzeichen von VESA.

PS/2, VGA und XGA sind eingetragene Warenzeichen der International Business Machines Corporation. Ausschlusserklärung: Die ViewSonic Corporation haftet nicht für hierin enthaltene technische oder

redaktionelle Fehler und Auslassungen; weder für zufällige noch für Folgeschäden, die aus der Nutzung dieses Materials oder der Leistung oder des Betriebes dieses Produktes resultieren.

Im Interesse fortwährender Produktverbesserungen behält sich die ViewSonic Corporation das Recht vor.

Produktspezifikationen ohne Ankündigung zu ändern. Änderungen der Informationen in diesem Dokument sind vorbehalten.

Kein Teil dieses Dokumentes darf ohne zuvorige schriftliche Erlaubnis der ViewSonic Corporation kopiert, reproduziert oder auf irgendeine Weise und zu jedweden Zwecken übertragen werden.

# **Produktregistrierung**

Um Ihren zukünftigen Anforderungen entgegen zu kommen und weitere Produktinformationen zu erhalten, sobald sie zur Verfügung stehen, registrieren Sie Ihr Produkt im Internet unter der URL: www.viewsonic.com. Mit Hilfe des ViewSonic-Assistenten auf der CD-ROM können Sie außerdem das Registrierungsformular ausdrucken, das Sie dann per Post oder Fax an ViewSonic schicken können.

# **Für Ihre Unterlagen**

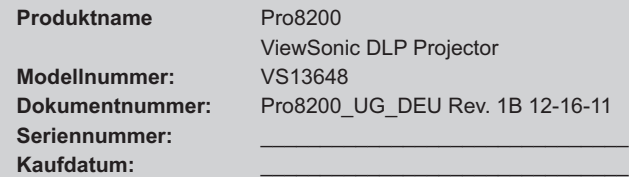

#### **Produktentsorgung am Ende der Produktlebenszeit**

Die Lampe in diesem Produkt enthält Quecksilber, das Sie und die Umwelt gefährden kann. Bitte seien Sie entsprechend vorsichtig und entsorgen Sie die Lampe gemäß den Gesetzen auf Landes- oder Bundesebene. ViewSonic achtet die Umwelt und verpflichtet sich zu einer umweltbewussten Arbeits- und Lebensweise. Vielen Dank, dass Sie einen Beitrag zu einem intelligenteren, umweltfreundlicheren Umgang mit EDV-Produkten leisten. Weitere Einzelheiten finden Sie auf der ViewSonic-Webseite. USA und Kanada: http://www.viewsonic.com/company/green/recycle-program/ Europa: http://www.viewsoniceurope.com/uk/kbase/article.php?id=639 Taiwan: http://recycle.epa.gov.tw/recycle/index2.aspx

## **ViewSonic Pro8200 1 2020 1 2020 1 2030 1 2040 1 2040 1 2040 1 2040 1 2040 1 2040 1 2040 1 2040 1 2040 1 2050 1 2050 1 2050 1 2050 1 2050 1 2050 1 2050 1 2050 1 2050 1 2050 1 2050 1 2050 1 2050 1 2050 1 2050 1 2050 1 2050**

### **Hinweise zum Netzkabel**

Das Netzkabel muss an die Belange des Landes angepasst sein, in dem der Projektor genutzt wird. Bitte vergleichen Sie Ihren Netzstecker mit den nachstehenden Abbildungen und überzeugen Sie sich davon, dass Sie das richtige Netzkabel verwenden. Falls der Stecker des mitgelieferten Netzkabels nicht Ihre Steckdosen passen sollte, wenden Sie sich bitte an Ihren Händler. Ihr Projektor ist mit einem Netzstecker mit Schutzerde ausgestattet; einem so genannten Schukostecker. Nutzen Sie in jedem Fall eine dazu passende Steckdose. Versuchen Sie niemals, den Sicherheitsvorteil, den Ihnen ein Schukostecker bietet, auszuhebeln. Wir möchten Ihnen warm ans Herz legen, auch angeschlossene Videogeräte über einen Schukostecker mit Spannung zu versorgen, sofern dies möglich ist. Dies dient ebenfalls Ihrer Sicherheit und kann sich darüber hinaus positiv auf die Signalqualität auswirken.

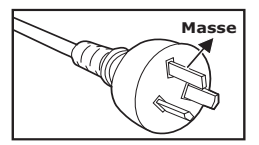

Australien und chinesisches Festland

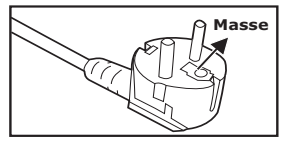

Kontinentaleuropa Großbritannien

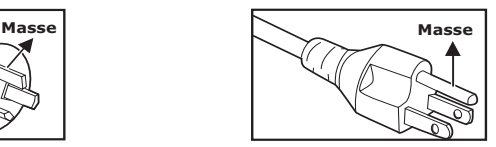

Kanada und USA

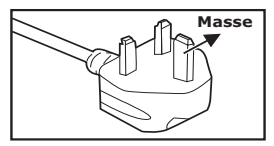

# **Inhalt**

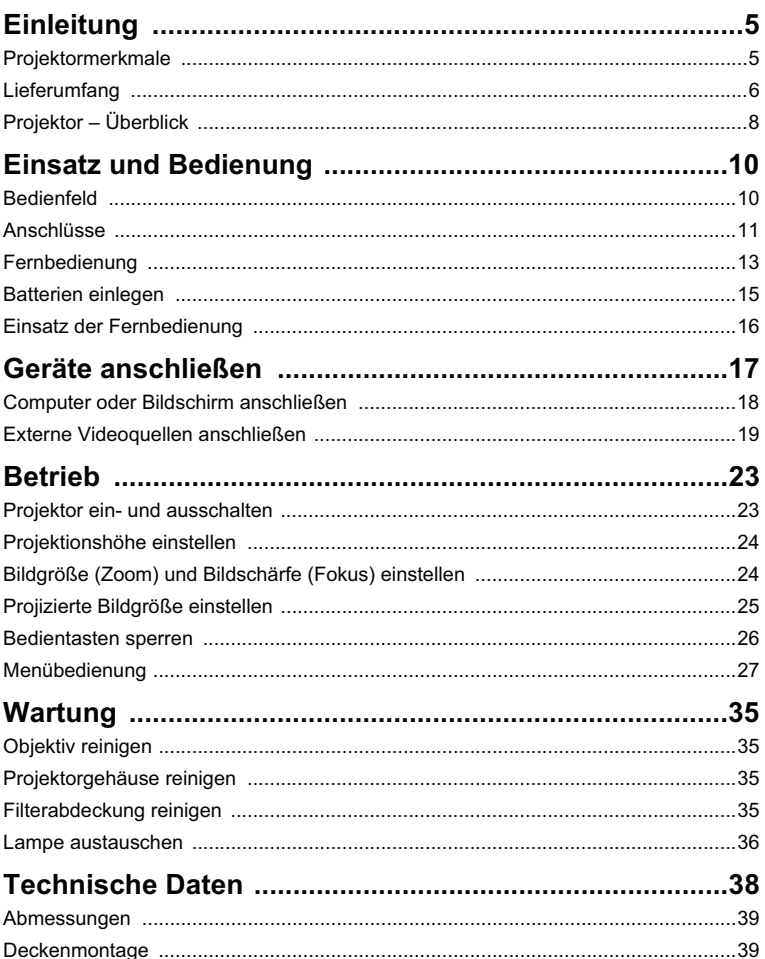

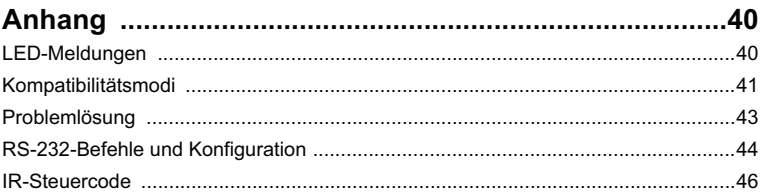

# **Einleitung**

# **Projektormerkmale**

Ihr Projektor arbeitet mit einer optischen Hochleistungs-Engine und bietet ein benutzerfreundliches Design, das sowohl zuverlässig funktioniert als auch leicht zu bedienen ist.

Ihr Projektor weist folgende Merkmale auf:

- Texas Instruments-Einchip-DLP®-Technologie (0.65 Zoll)
- $1080p (1920 x 1080$  Pixel)
- Kompatibel mit Macintosh®-Computern
- Kompatibel mit NTSC, PAL, SECAM und HDTV
- 15-poliger D-Sub-Anschluss für analoge Videogeräte
- Anwenderfreundliches, mehrsprachiges Bildschirmmenü (OSD)
- Leistungsfähige elektronische Trapezkorrektur
- RS-232-Anschluss zur Steuerung über serielles Kabel
- **HDMI-Kompatibilität**
- Stromverbrauch von weniger als 1 W im Bereitschaftsmodus

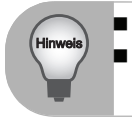

 *Die Angaben in dieser Anleitung können ohne Vorankündigung geändert werden.*

*Reproduktion, Übertragung und Vervielfältigung dieses Dokumentes – ganz oder teilweise – ist nur mit ausdrücklicher schriftlicher Genehmigung gestattet.*

# **Lieferumfang**

Achten Sie beim Auspacken Ihres Projektors darauf, dass all diese Komponenten mitgeliefert wurden:

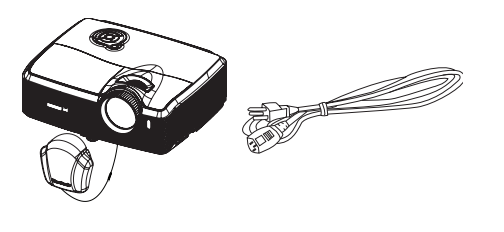

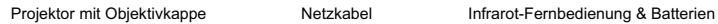

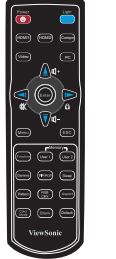

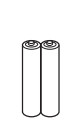

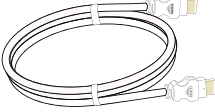

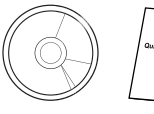

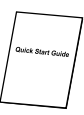

VGA-Kabel (D-Sub-zu-D-Sub) HDMI-Kabel ViewSonic-

DVD-Assistent

Schnellstartanleitung

### **Sonderzubehör**

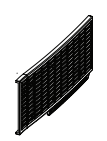

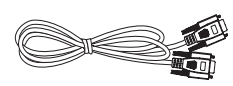

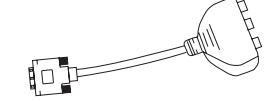

Filterabdeckung RS-232-Kabel RGB-zu-Component-Adapter

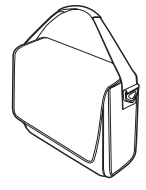

Projektortragetasche

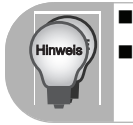

 *Bitte wenden Sie sich sofort an Ihren Händler, falls etwas fehlen sollte,*  beschädigt zu sein scheint oder das Gerät nicht auf Anhieb funktioniert.<br>■ Bewahren Sie den Originalkarton und das Verpackungsmaterial am besten<br>auf; Sie können es gut gebrauchen, falls Sie das Gerät einmal versenden<br>möch *verpacken, wie es geliefert wurde.*

# **Projektor – Überblick**

# **Vorderseite**

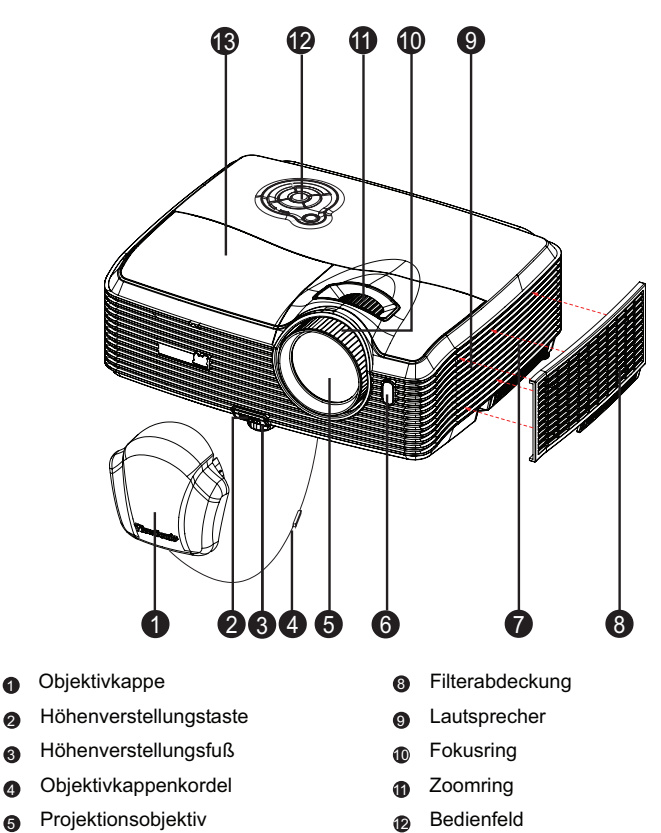

- Vorderer 6 13
- Fernbedienungssensor
- Belüftungsöffnungen (Einlass)  $\Omega$
- Lampenabdeckung

### **Rückseite**

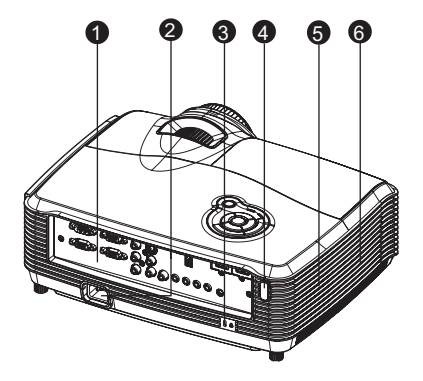

- **n** Anschlüsse
- a Netzkabelanschluss
- **a** Kensington-Schloss
- **4** Hinterer Fernbedienungssensor
- **5** Lautsprecher
- **e** Belüftungsöffnungen (Auslass)

### **Unterseite**

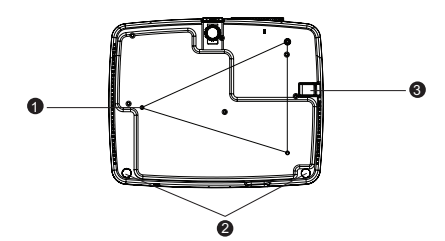

- **D** Deckenmontage-Löcher (M4\*8)
- Füße zur Höhenverstellung  $\bullet$
- **a** Sicherheitsleiste

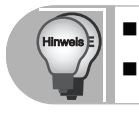

 *Bei Bedarf können Sie den Projektor an der Decke anbringen. Die Deckenhalterung zählt jedoch nicht zum Standardlieferumfang. Ihr Händler hilft Ihnen bei Fragen rund um die Deckenmontage gerne weiter.*

# **Einsatz und Bedienung**

# **Bedienfeld**

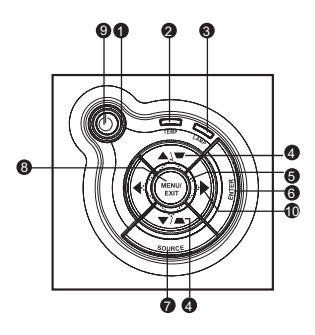

**Ein-/Austaste** (Betriebsanzeige-LED) Lesen Sie bitte unter "LED-Meldungen" nach. **3** TEMP (Temperatur-LED) Lesen Sie bitte unter "LED-Meldungen" nach. **LAMPE** (Lampe-LED) 3 Lesen Sie bitte unter "LED-Meldungen" nach. **ฏ Trapez-/Richtungstasten (▲/Aufwärts, ▼ /Abwärts)** Zur manuellen Korrektur verzerrter Bilder, die durch nicht senkrechte Projektion entstehen. **Richtungstasten** 5 Mit den vier Richtungstasten wählen Sie Elemente aus und passen Werte an. **ENTER** 6 Zum Aufrufen von Untermenüs und zum Bestätigen der aktuellen Auswahl. **a** QUELLE Zeigt die Quellenauswahlleiste. **MENÜ/BEENDEN** 8 Zum Ein- und Ausblenden des Bildschirmmenüs (OSD). **Ein/Aus** 9 Zum Ein- und Ausschalten des Projektors. **10 ▶ Rechts-/Bedienfeld-Taste** Aktiviert die Tastensperre des Bedienfeldes.  $\bullet$ 

# **Anschlüsse**

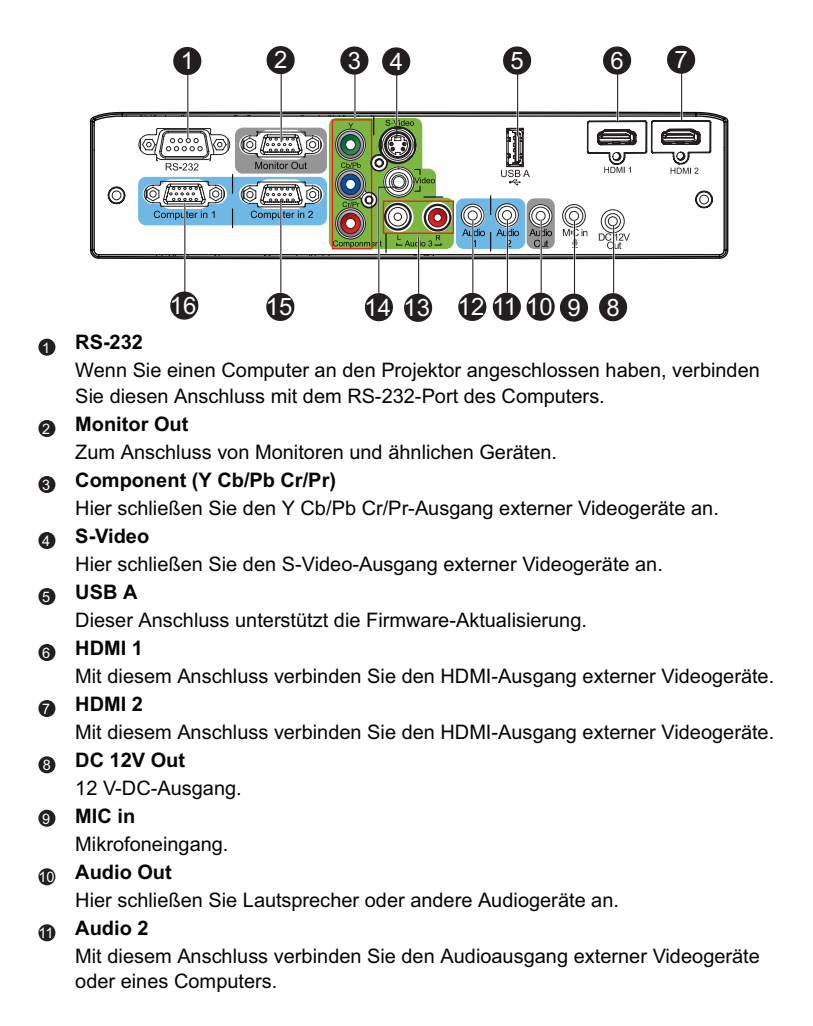

#### **Audio 1** 12

Mit diesem Anschluss verbinden Sie den Audioausgang externer Videogeräte oder eines Computers.

#### **Audio 3 (L/R)** 13

Mit diesem Anschluss verbinden Sie den Audioausgang externer Videogeräte.

#### **Video** 14

Mit diesem Anschluss verbinden Sie den Composite-Videoausgang externer Videogeräte.

#### **Computer in 2** 15

Mit diesem Anschluss verbinden Sie Geräte mit analogem RGB- oder Component-Ausgang.

#### **Computer in 1** 16

Mit diesem Anschluss verbinden Sie Geräte mit analogem RGB- oder Component-Ausgang.

# **Fernbedienung**

- **Ein/Aus** 6
	- Zum Ein- und Ausschalten des Projektors.
- **HDMI 1** Zur Anzeige des HDMI 1 Signals.  $\bullet$
- **Video** e)

Zum Umschalten der Eingangsquelle auf Composite/ S-Video (der Reihe nach).

**4** Aufwärts/Lautstärke +, **Abwärts/Lautstärke -** Wenn das Bildschirmmenü (OSD) nicht eingeblendet ist, passen Sie hiermit den Lautstärkepegel des Projektors an.

**Links/Stumm** 5

Wenn das Bildschirmmenü (OSD) nicht eingeblendet ist, de-/ aktivieren Sie mit dieser Taste die Stummschaltung.

**Menü** 6

Zur Anzeige der Bildschirmmenüs.

#### **Benutzer 1**

Ruft persönliche Einstellungen auf der Grundlage der derzeit auswählbaren Einstellungen auf.

**Funktion** 8 Benutzerdefinierbare Taste mit angepasster Funktion.

#### **Gamma**  $\bullet$

Zum Ändern der Gamma-Einstellungen.

**Muster** 10

Zeigt das integrierte Testmuster.

#### **Farbmodus** 1**1**

Zum Ändern der Bildmoduseinstellungen (der Reihe nach).

**Leere Anzeige** 12 Schaltet die Projektion vorübergehend ab. Durch erneute Betätigung dieser Taste schalten Sie die Projektion wieder ein.

#### **Licht** 13 Aktiviert die

Hintergrundbeleuchtung der Fernbedienungstasten.

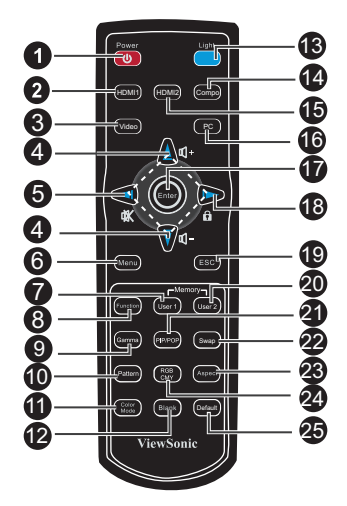

#### **Compo** 14

Zur Anzeige des Component Video- (YPbPr/YCbCr) Signals.

#### **HDMI 2** 15

Zur Anzeige des HDMI 2 Signals.

#### **PC** 16

Zum Umschalten der Eingangsquelle auf Computer in 1/Computer in 2 (der Reihe nach).

#### **Enter** 17

Zur Bestätigung von Auswahlen.

#### **Rechts/ Sperre** 18

Wenn das Bildschirmmenü (OSD) eingeblendet ist, dienen die Tasten Nr. 4, 5 und 18 als Richtungstasten, mit denen Sie die gewünschten Elemente auswählen und Einstellungen vornehmen können. Aktiviert die Tastensperre des Bedienfeldes.

#### **Esc** 19

Zum Verlassen der aktuellen Seite oder Elemente bzw. zum Schließen des Bildschirmmenüs.

#### **Benutzer 2** 20 Ruft persönliche Einstellungen auf der Grundlage der derzeit

auswählbaren Einstellungen auf.

#### 43) BiB/BvB

Zum Umschalten des Bildschirm auf BiB/BvB (der Reihe nach).

#### **Wechsel** 22

Zum Wechseln der Eingangsquelle im BiB- oder BvB-Bild.

#### **Format** 23

Zur Auswahl des Seitenverhältnisses.

#### **RGBCMY** 24

Zur Änderung der individuellen RGBMY-Farbe (benutzerdefinierte Farbeinstellung).

#### **Standard** 25

Setzt sämtliche Einstellungen auf die Werksvorgaben zurück.

# **Batterien einlegen**

1. Öffnen Sie die Batteriefachabdeckung in der gezeigten Ausrichtung.

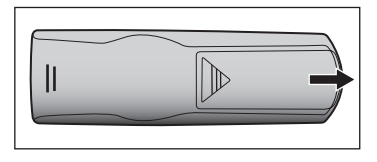

2. Legen SIe die Batterien wie in der Abbildung gezeigt in das Fach ein.

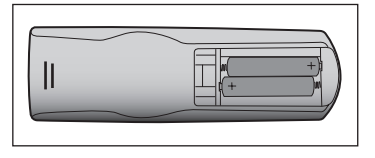

3. Schließen Sie die Batteriefachabdeckung.

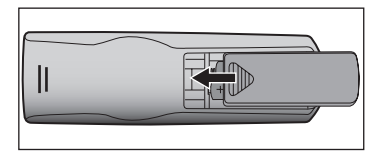

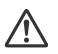

#### **Vorsicht**

■ Verwenden Sie keine anderen als die hier genannten Batterietypen: andernfalls besteht Explosionsgefahr.

- Entsorgen Sie verbrauchte Batterien gemäß örtlichen Vorschriften.
- Achten Sie darauf, die Batterie richtig herum einzulegen.

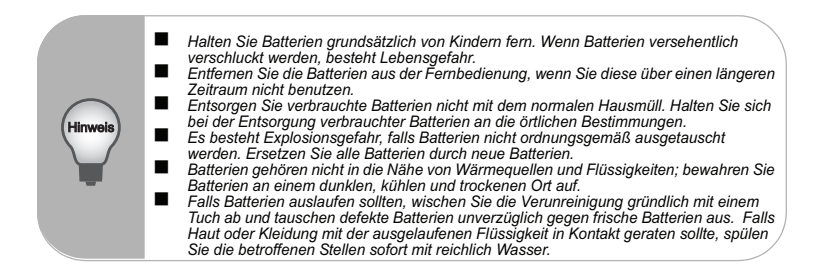

# **Einsatz der Fernbedienung**

Richten Sie die Fernbedienung auf den Fernbedienungssensor, drücken Sie anschließend die gewünschte Taste.

**Projektor von vorne bedienen** 

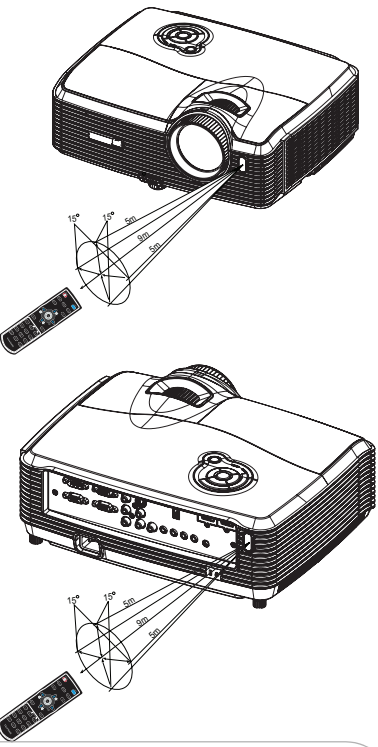

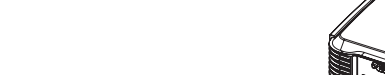

Projektor von hinten bedienen

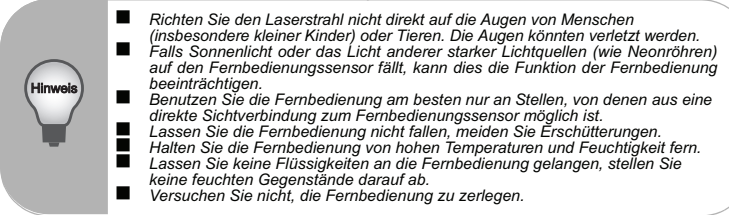

# **Geräte anschließen**

Beachten Sie unbedingt Folgendes, wenn Sie eine Signalquelle an den Projektor anschließen:

- 1. Schalten Sie sämtliche beteiligten Geräte aus, bevor Sie Verbindungen herstellen.<br>2. Nutzen Sie stets die für die jeweilige Signalguelle geeigneten Signalkabel.
- 2. Nutzen Sie stets die für die jeweilige Signalquelle geeigneten Signalkabel.
- Achten Sie darauf, die Kabel bis zum Anschlag einzustecken.

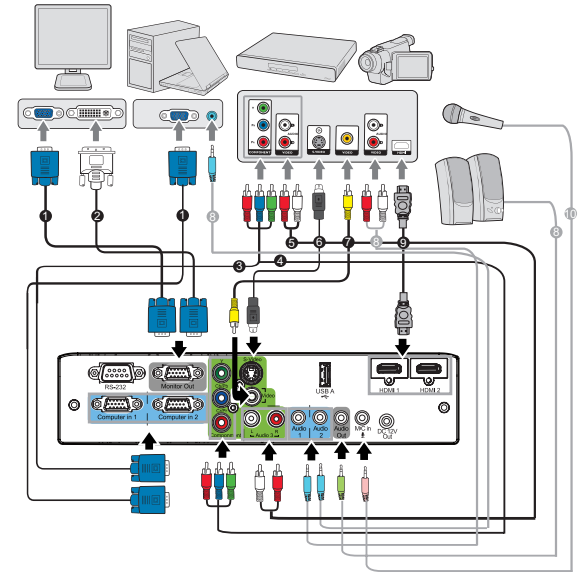

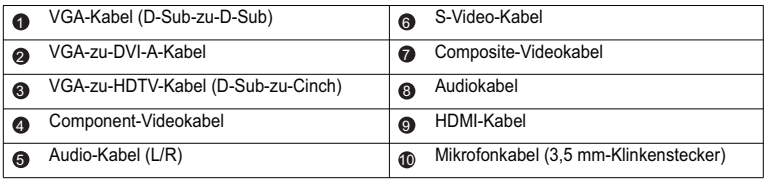

#### **Wichtia**

- Einige der in den Abbildungen gezeigten Kabel werden eventuell nicht mit dem Projektor geliefert (siehe "Lieferumfang"auf Seite 6). Diese erhalten Sie in Elektrofachgeschäften.
- Die oben Abbildungen zu den Anschlüssen dienen nur der Veranschaulichung. Die an der Rückseite des Projektors verfügbaren Anschlüsse können je nach Projektormodell variieren.
- Einzelheiten finden Sie auf den Seiten 18-21.

# **Computer oder Bildschirm anschließen**

## **Computer anschließen**

Ihr Computer ist mit zwei VGA-Eingängen ausgestattet, an denen Sie sowohl IBM® kompatible PCs als auch Macintosh®-Computer anschließen können. Sie benötigen einen Mac-Adapter, wenn Sie ältere Macintosh-Computer anschließen möchten.

**So schließen Sie den Projektor an einen Notebook- oder Desktop-Computer an:**

- 1. Schließen Sie ein Ende des mitgelieferten VGA-Kabels an den D-Sub-Ausgang des Computers an.
- 2. Verbinden Sie das andere Ende des VGA-Kabels mit dem **Computer in 1** oder **Computer in 2**-Signaleingang am Projektor.
- **Wichtia** 
	- Bei vielen Notebooks wird der externe Videoausgang beim Anschluss eines Projektors nicht automatisch aktiviert. Gewöhnlich können Sie den externen Videoausgang mit einer Tastenkombination wie Fn + F3 oder CRT/LCD einund ausschalten. Suchen Sie nach einer Funktionstaste an der Notebook-Tastatur, die mit CRT/LCD oder einem Monitorsymbol beschriftet ist. Halten Sie die Fn-Taste gedrückt, drücken Sie zusätzlich die entsprechend gekennzeichnete Funktionstaste. Die richtige Tastenkombination finden Sie gewöhnlich in der Bedienungsanleitung des Notebooks.

# **Einen Bildschirm anschließen**

Wenn Sie Ihre Präsentation aus der Nähe über einen Bildschirm und gleichzeitig auf der Leinwand betrachten möchten, können Sie den **Monitor Out**-Signalausgang am Projektor über ein VGA-Kabel anhand der nachstehenden Anweisungen mit einem externen Bildschirm verbinden:

#### **So schließen Sie den Projektor an einen Bildschirm an:**

- 1. Verbinden Sie den Projektor wie in Abschnitt "Computer anschließen"auf Seite 18 beschrieben mit einem Computer.
- 2. Verwenden Sie ein geeignetes VGA-Kabel (es ist nur ein derartiges Kabel im Lieferumfang enthalten) und verbinden Sie ein Ende mit dem D-Sub-Eingang des Bildschirm.

Falls Ihr Bildschirm mit einem DVI-Eingang ausgestattet ist, können Sie ein VGAzu-DVI-A-Kabel verwenden und das DVI-Kabel mit dem DVI-Eingang des Bildschirms verbinden.

- 3. Schließen Sie das andere Kabelende am **Monitor Out**-Anschluss des Projektors an.
- **Wichtig** 
	- Der **Monitor Out-Ausgang funktioniert, wenn Computer in 1 oder Computer in 2** des Projektors verbunden ist.

# **Externe Videoquellen anschließen**

Über die folgenden Ausgänge können Sie Ihren Projektor an unterschiedlichste Videoquellen anschließen:

- Component-Video
- S-Video
- Video (Composite)

Sie müssen Ihren Projektor lediglich über eine der obigen Verbindungsmöglichkeiten an ein externes Gerät anschließen; allerdings bieten die unterschiedlichen Anschlussarten auch unterschiedliche Bildqualitäten. Ihre Wahl dürfte dabei in erster Linie von der Verfügbarkeit passender Anschlüsse sowohl am Projektor als auch am externen Gerät abhängen; schauen Sie sich dazu die nachstehenden Anmerkungen an:

#### **Beste Bildqualität**

Die beste Bildqualität erreichen Sie über eine Component-Video-Verbindung (nicht mit Composite-Video verwechseln). Digitale Fernsehempfänger und DVD-Player arbeiten intern mit Component-Video – wenn Ihnen diese Anschlussmöglichkeit also zur Verfügung steht, sollten Sie dieser (vor allem im Vergleich zu Composite-Video) unbedingt den Vorzug geben.

Unter "Component-Videogerät anschließen"auf Seite 20 erfahren Sie, wie Sie den Projektor an ein Component-Videogerät anschließen.

#### **Gute Bildqualität**

Die S-Video-Anschlussart bietet eine bessere analoge Videoqualität als Standard-Composite-Video. Wenn Sie an Ihrem Gerät sowohl über Composite-Video- als auch über S-Video-Anschlüsse verfügen, sollten Sie S-Video nutzen.

Unter "S-Video-Gerät anschließen"auf Seite 20 erfahren Sie, wie Sie den Projektor an ein S-Video-Gerät anschließen.

#### **Schlechteste Bildqualität**

Composite-Video ist ein analoges Verfahren, das eine akzeptable, jedoch nicht optimale Bildqualität liefert – diese Anschlussart liefert die schlechteste Bildqualität unter den hier beschriebenen Verfahren.

Unter "Composite-Videogerät anschließen"auf Seite 21 erfahren Sie, wie Sie den Projektor an ein Composite-Videogerät anschließen.

## **Component-Videogerät anschließen**

Schauen Sie nach, ob ungenutzte Component-Videoausgänge an Ihrem externen Videogerät zur Verfügung stehen:

- Falls ja, führen Sie einfach die weiteren Schritte aus.
- Falls nicht, müssen Sie sich für eine andere Anschlussmethode entscheiden.

**So schließen Sie den Projektor an ein Component-Videogerät an:**

- 1. Nehmen Sie ein VGA-zu-HDTC-Kabel (D-Sub-zu-Cinch), ein Component-Videokabel oder einen Component-Video-zu-VGA- (D-Sub-) Adapter und verbinden Sie das Ende mit den drei Cinch-Anschlüssen mit den Component-Videoausgängen des Videogerätes. Achten Sie darauf, die unterschiedlich gefärbten Stecker an die richtigen Anschlüsse anzuschließen: Grün an grün, blau an blau, rot an rot.
- 2. Wenn Sie das VGA-zu-HDTV-Kabel (D-Sub-zu-Cinch) und den Component-Video-zu-VGA- (D-Sub-) Adapter verwenden, schließen Sie das andere Ende des Kabels (mit einem D-Sub-Anschluss) am **Computer in 1-** oder **Computer in 2-** Anschluss des Projektors an. Wenn Sie das Component-Videokabel nutzen, schließen Sie das andere Ende (die drei Cinch-Stecker) an den **Y Cb/Pb Cr/Pr**-Anschlüssen des Projektors an.
- **Wichtig** 
	- Falls das Bild der ausgewählten Videoquelle nach dem Einschalten des Projektors und der Auswahl der richtigen Videoquelle nicht angezeigt werden sollte, überzeugen Sie sich davon, dass das externe Videogerät eingeschaltet ist und richtig funktioniert. Prüfen Sie auch nach, ob die Signalkabel richtig angeschlossen wurden.

RGB-zu-Component-Adapter (ViewSonic-Artikelnummer: J2552-0212-00)

# **S-Video-Gerät anschließen**

Schauen Sie nach, ob ein ungenutzter S-Video-Ausgang an Ihrem externen Videogerät zur Verfügungt steht:

- Falls ia, führen Sie einfach die weiteren Schritte aus.
- Falls nicht, müssen Sie sich für eine andere Anschlussmethode entscheiden.

**So schließen Sie den Projektor an ein S-Video-Gerät an:**

- 1. Nehmen Sie ein Videokabel zur Hand, verbinden Sie das eine Ende mit dem S-Video-Ausgang am externen Videogerät.
- 2. Schließen Sie das andere Ende des S-Video-Kabels am **S-Video**-Anschluss des Projektors an.

#### **Wichtig**

- Falls das Bild der ausgewählten Videoquelle nach dem Einschalten des Projektors und der Auswahl der richtigen Videoquelle nicht angezeigt werden sollte, überzeugen Sie sich davon, dass das externe Videogerät eingeschaltet ist und richtig funktioniert. Prüfen Sie auch nach, ob die Signalkabel richtig angeschlossen wurden.
- Wenn Sie zwischen Projektor und S-Video-Gerät eine Component-Video-Verbindung über die Component-Video-Anschlüsse hergestellt haben, müssen Sie dieses Gerät nicht zusätzlich über eine S-Video-Verbindung anschließen, da dadurch nur eine unnötige weitere Verbindung mit geringerer Bildqualität entsteht. Details zum Thema finden Sie unter "Externe Videoquellen anschließen"auf Seite 19.

#### **Composite-Videogerät anschließen**

Schauen Sie nach, ob ungenutzte Composite-Videoausgänge an Ihrem externen Videogerät zur Verfügung stehen:

- Falls ja, führen Sie einfach die weiteren Schritte aus.
- Falls nicht, müssen Sie sich für eine andere Anschlussmethode entscheiden.

#### **So schließen Sie den Projektor an ein Composite-Videogerät an:**

- 1. Nehmen Sie ein Videokabel zur Hand, verbinden Sie das eine Ende mit dem Composite-Videoausgang am externen Videogerät.
- 2. Schließen Sie das andere Ende des Videokabels am **Video**-Anschluss des Projektors an.

#### **Wichtig**

- Falls das Bild der ausgewählten Videoquelle nach dem Einschalten des Projektors und der Auswahl der richtigen Videoquelle nicht angezeigt werden sollte, überzeugen Sie sich davon, dass das externe Videogerät eingeschaltet ist und richtig funktioniert. Prüfen Sie auch nach, ob die Signalkabel richtig angeschlossen wurden.
- Sie müssen den Composite-Videoanschluss nur dann verwenden, wenn keine Component-Video- oder S-Video-Eingänge zur Verfügung stehen. Details zum Thema finden Sie unter "Externe Videoquellen anschließen"auf Seite 19.

#### **Über den Mikrofoneingang**

- Wenn Sie ein Mikrofon verwenden möchten, schließen Sie ein Mikrofon mit einem 3,5 Minibuchsenkabel an den Projektor an.
- Sie können ein Drahtlos-Mikrofon verwenden, solange ein Drahtlos-Modul an den Mikrofoneingang des Projektors angeschlossen ist und es problemlos mit den verbundenen Geräten funktioniert. Um eine einwandfreie Verwendung des Drahtlos-Mikrofons zu gewährleisten, sollten Sie sicherstellen, dass das Mikrofon mit den in der folgenden Tabelle aufgelisteten Spezifikationen konform ist.

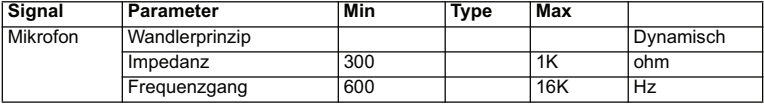

# **Betrieb**

# **Projektor ein- und ausschalten**

# **Projektor einschalten:**

- 1. Nehmen Sie die Objektivkappe ab.
- 2. Schließen Sie das Netzkabel an, stellen Sie Verbindungen zu externen Geräten her.
- 3. Drücken Sie zum Einschalten des Projektors  $\mathcal{O}$ . Der Projektor braucht etwa eine Minute zum Aufwärmen.
- 4. Schalten Sie die externe Signalquelle (z. B. Computer, Notebook, DVD-Player, usw.) ein. Die Signalquelle wird automatisch vom Projektor erkannt.
	- Wenn mehrere Quellen gleichzeitig am Projektor angeschlossen sind, drücken Sie zur Auswahl des gewünschten Signals die **Quelle**-Taste am Projektor bzw. die entsprechende Signaltaste auf der Fernbedienung.

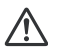

### **Warnung**

- Nehmen Sie vor dem Einschalten immer zuerst die Objektivkappe ab.
- Schauen Sie bei eingeschaltetem Projektor niemals direkt in das Projektionsobjektiv. Ansonsten drohen Augenschädigungen.
- Am Brennpunkt der Lichtquelle herrscht eine hohe Temperatur. Stellen Sie keine Gegenstände in die Nähe; es besteht Brandgefahr.

## **Projektor ausschalten:**

- 1. Drücken Sie zum Ausschalten der Projektorlampe  $\mathcal{O}$ . Sie sehen die Meldung "Ausschalten?" auf der Leinwand.
- 2. Drücken Sie zum Bestätigen noch einmal  $\mathcal{O}$ .
	- Wenn die Betriebs-LED zu blinken beginnt, befindet sich der Projektor im **Bereitschaftsmodus**
- 3. Ziehen Sie den Netzstecker aus der Steckdose, trennen Sie das Netzkabel vom Projektor.
- 4. Versuchen Sie nicht, den Projektor gleich nach dem Ausschalten wieder einzuschalten.

# **Projektionshöhe einstellen**

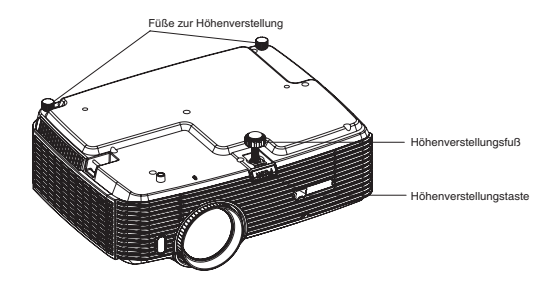

Ihr Projektor ist mit einem Fuß zur Höhenverstellung ausgestattet, mit dem Sie die Projektionshöhe entsprechend anpassen können. So heben oder senken Sie das Bild:

- 1. Zur Höhenverstellung des Bildes drücken Sie die Höhenverstellungstaste und heben die Vorderseite des Projektors an oder senken sie entsprechend ab. Anschließend fixieren Sie die Einstellung, indem Sie die Höhenverstellungstaste wieder loslassen.
- 2. Zur Feinabstimmung der Höhe drehen Sie die Füße zur Höheneinstellung.

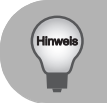

 *Damit Ihr Projektor nicht beschädigt wird, achten Sie darauf, dass sämtliche Elemente zur Höhenverstellung wieder komplett eingefahren sind, bevor Sie den Projektor in die Tasche legen.*

# **Bildgröße (Zoom) und Bildschärfe (Fokus) einstellen**

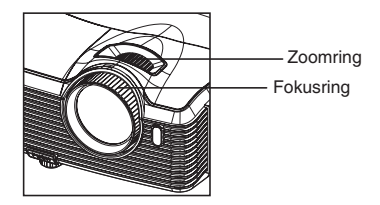

- 1. Durch Drehen des Fokusrings stellen Sie das Bild scharf. Zum Scharfstellen lassen Sie am besten ein Standbild anzeigen.
- 2. Durch Verdrehen des Zoomrings können Sie das Bild vergrößern und verkleinern.

# **Projizierte Bildgröße einstellen**

Bitte schauen Sie sich die nachstehende Abbildung nebst Tabelle zum Ermitteln von Projektionsflächengröße und Projektionsabstand an.

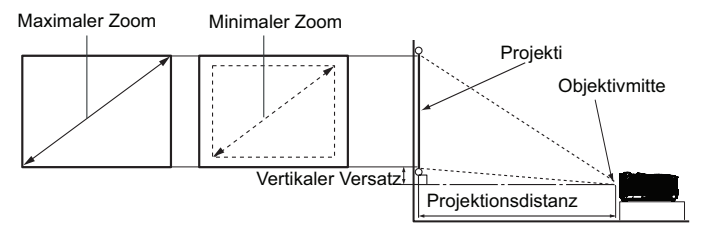

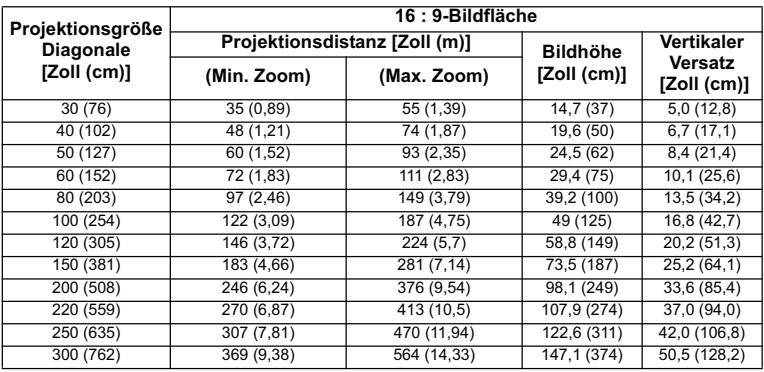

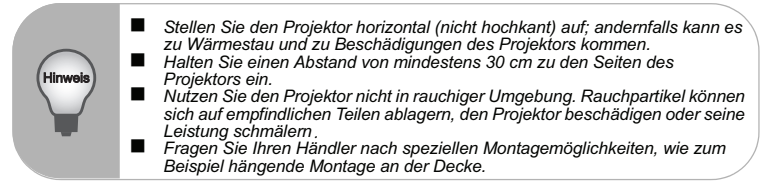

**Aufgrund von Unterschieden in den optischen Komponenten können diese Zahlen um 3% abweichen. Wenn Sie den Projektor dauerhaft montieren möchten, ist es empfehlenswert vor dem Anbringen Projektionsgröße und -abstand mit dem Projektor an Ort und Stelle zu testen, um die optischen Eigenschaften des jeweiligen Projektors zu berücksichtigen. So können Sie die ideale Montageposition für Ihre spezielle Raumsituation ermitteln.**

# **Bedientasten sperren**

Durch das Sperren der Bedientasten am Projektor können Sie verhindern, dass die Projektoreinstellungen versehentlich (z. B. durch Kinder) verändert werden. Wenn das **Bedienfeldsperre** aktiviert ist, funktionieren die Bedientasten mit Ausnahme der  $\bigcirc$ **Ein-/Austaste** nicht.

1. Halten Sie ▶ am Proiektor oder an der Fernbedienung 3 Sekunden gedrückt. Nehmen Sie den Finger von der Taste der Bedienfeldsperre: halten Sie die  $\blacktriangleright$  -Taste am Projektor drei Sekunden lange gedrückt.

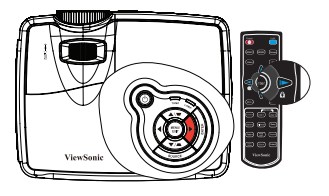

#### **Wichtig**

- Die Tasten der Fernbedienung bleiben funktionstüchtig, wenn die Bedienfeldsperre aktiviert ist.
- Wenn Sie den Projektor über die **(b) Ein-/austaste** ausschalten, ohne die Bedienfeldsperre zu deaktivieren, sind die Tasten am Projektor beim nächsten Einschalten weiterhin gesperrt.

# **Menübedienung**

Ihr Projektor ist mit einem mehrsprachigen Bildschirmmenü (OSD) ausgestattet, über das Sie diverse Anpassungen vornehmen und eine Vielzahl von Einstellungen ändern können.

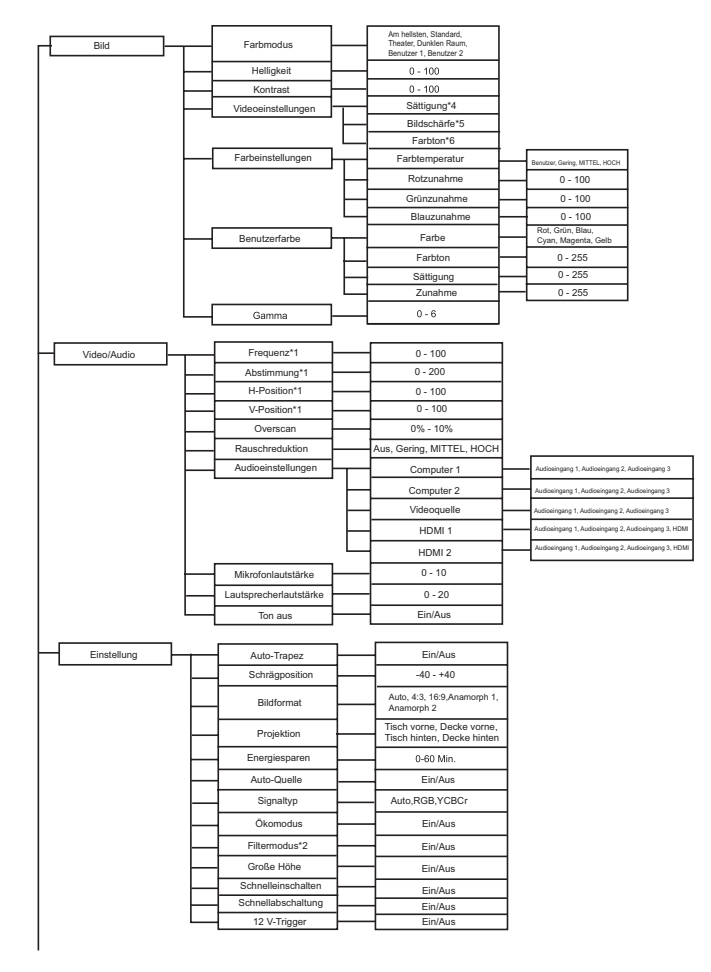

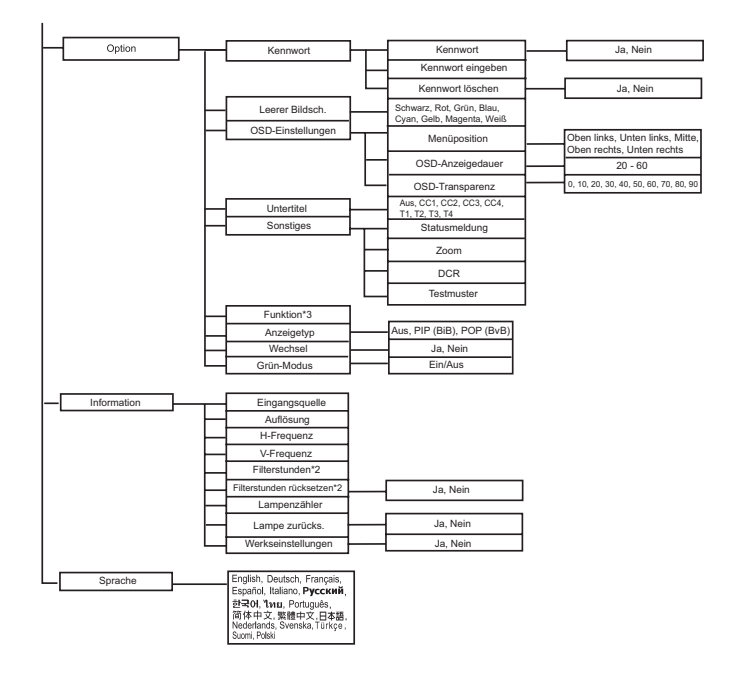

- \*1 Einstellbereich und Standardeinstellung können je nach Signaltyp unterschiedlich ausfallen.
- \*2 Diese Funktion steht nur dann zur Verfügung, wenn eine optionale Filterabdeckung am Projektor installiert wird.
- \*3 Die auswählbare Funktionsliste beinhaltet Farbmodus, Gamma, Overscan, Rauschreduktion, Schrägposition und Filtermodus.
- \*4 Sättigung wird in den Modi Component, Video und S-Video unterstützt.
- \*5 Schärfe wird in den Modi HDMI, Component, Video und S-Video unterstützt.
- \*6 Farbton wird in den Modi Component, Video und S-Video unterstützt.

**ViewSonic** Pro8200 28

# **Bedienung**

- 1. Mit der **Menü**-Taste am Projektor oder der **Menü**-Taste auf der Fernbedienung blenden Sie das OSD-Menü ein.
- 2. Bei angezeigtem OSD können Sie mit  $\blacktriangleleft$  / $\blacktriangleright$  beliebige Funktionen im Hauptmenü auswählen.
- 3. Nachdem Sie den gewünschten Menüeintrag ausgewählt haben, wählen Sie mit ▼ der jeweiligen Einstellung auf.
- 4. Mit  $\blacktriangle$  /  $\blacktriangledown$  wählen Sie den gewünschten Eintrag, mit  $\blacktriangleleft$  /  $\blacktriangleright$  passen Sie die Einstellung an.
- 5. Mit der **Menü**-Taste am Projektor oder der **Menü**-Taste auf der Fernbedienung kehren Sie in das Hauptmenü zurück.
- 6. Drücken Sie zum Verlassen des OSD erneut die **Menü**-Taste am Projektor bzw. die **Menü**-Taste auf der Fernbedienung. Des OSD-Menü wird geschlossen, geänderte Einstellungen werden automatisch gespeichert.

### **Bild**

#### **Farbmodus**

Sie können aus verschiedenen Werksvorgaben für unterschiedliches Bildmaterial auswählen.

- Am hellsten : Bei sehr heller Umgebungsbeleuchtung.<br>■ Standard : Bei Computer und Notebook
- Standard : Bei Computer und Notebook.
- Theater 1 : Beim Heimkino.
- Dunklen Raum: Für dunkle Umgebung
- Benutzer 1 : Speicherung benutzerdefinierter Einstellungen 1.
- Benutzer 2 : Speicherung benutzerdefinierter Einstellungen 2.

#### **Helligkeit**

Zum Erhöhen oder Vermindern der Bildhelligkeit.

#### **Kontrast**

Zum Anpassen des Kontrastes zwischen hellen und dunklen Bildbereichen.

#### **Videoeinstellungen**

Zum Aufrufen des Videoeinstellungen-Menüs.

- Sättigung: Zum Anpassen der Farbintensität des Videobildes von Schwarzweiß bis zur vollen Farbsättigung.
- Schärfe: Zur Anpassung der Bildschärfe.
- Farbton: Lässt das Bild rötlicher oder grünlicher erscheinen.

#### **Farbeinstellungen**

Zum Anpassen der Farbtemperatur. Eine hohe Farbtemperatur sorgt für ein kühles, leicht bläuliches Bild; eine geringe Farbtemperatur lässt das Bild wärmer, leicht rötlich erscheinen. Wenn Sie die Option "Benutzer" auswählen, können Sie die Intensität der drei Grundfarben (Rot, Grün, Blau) frei anpassen und damit eine eigene Farbtemperatur definieren.

#### **Benutzerfarbe**

Unter "Benutzerfarbe" finden Sie sechs Farbensätze (RGBCMY) zur Anpassung. Durch Auswahl der einzelnen Farben können Sie Farbbereich und Sättigung nach Wunsch anpassen.

#### **Gamma**

Verbessert die Darstellung dunklerer Bilddetails. Bei höheren Gammawerten werden dunklere Bilddetails heller dargestellt.

### **Video/Audio**

#### **Frequenz**

Zur Anpassung des Projektor-Timings an das Computersignal.

#### **Abstimmung**

Zur Anpassung der Bildphase an das Computersignal.

#### **H-Position (Horizontalposition)**

Verschiebt das Bild innerhalb des Projektionsbereichs nach links oder rechts.

#### **V-Position (Vertikalposition)**

Verschiebt das Bild innerhalb des Projektionsbereichs nach oben oder unten.

#### **Overscan**

Entfernt das Rauschen rund um das Videobild.

#### **Rauschreduktion**

Reduziert zeitliches und/oder räumliches Bildrauschen.

#### **Audioeinstellungen**

Zum Aufrufen des Audioeinstellungen-Menüs.

- Computer 1: Wählt den Audioeingang für das Computer in 1-Signal.
	- Wenn Audioeingang 1 aktiviert ist, werden Audioeingang 2 und Audioeingang 3 automatisch ausgeschaltet.
- Computer 2: Wählt den Audioeingang für das Computer in 2-Signal.
	- Wenn Audioeingang 2 aktiviert ist, werden Audioeingang 1 und Audioeingang 3 automatisch ausgeschaltet.
- Videoquelle: Wählt den Audioeingang für die Videoquelle.
	- Wenn Audioeingang 3 aktiviert ist, werden Audioeingang 1 und Audioeingang 2 automatisch ausgeschaltet.
- HDMI 1: Wählt den Audioeingang für das HDMI 1-Signal.
	- Wenn HDMI 1 aktiviert ist, werden Audioeingang 1, Audioeingang 2 und Audioeingang 3 automatisch ausgeschaltet.
- HDMI 2: Wählt den Audioeingang für das HDMI 2-Signal.
	- Wenn HDMI 2 aktiviert ist, werden Audioeingang 1, Audioeingang 2 und Audioeingang 3 automatisch ausgeschaltet.

#### **Mikrofonlautstärke**

Zum Einstellen der Mikrofonlautstärke.

#### **Lautsprecherlautstärke**

Zum Einstellen der Projektorlautstärke.

#### **Ton aus**

Schaltet den Ton vorübergehend ab.

### **Einstellung**

#### **Auto-Trapez**

Zur automatischen Korrektur verzerrter Bilder, die durch nicht senkrechte Projektion entstehen.

#### **Schrägposition**

Zur manuellen Korrektur verzerrter Bilder, die durch nicht senkrechte Projektion entstehen.

**ViewSonic** Pro8200 30

■ Bei der Anpassung der Schrägposition wird Auto-Trapez automatisch deaktiviert ("Aus").

#### **Bildformat**

Diese Option legt fest, in welchem Format das Bild angezeigt wird:

- Auto : Skaliert ein Bild proportional zur nativen Horizontal- oder Vertikalauflösung des Proiektors.
- 4:3 : Skaliert das Bild so, dass es in der Mitte der Projektionsfläche im Bildformat 4:3 dargestellt wird.
- 16:9 : Skaliert das Bild so, dass es in der Mitte der Proiektionsfläche im Bildformat 16:9 dargestellt wird.
- Anamorph 1: Skaliert das Bild so, dass es in der Mitte der Projektionsfläche im Bildformat 1,85:1 dargestellt wird.
- Anamorph 2: Skaliert das Bild so, dass es in der Mitte der Projektionsfläche im Bildformat 2,35:1 dargestellt wird.

#### **Projektion**

Zum Anpassen des Bildes an die Aufstellungsart des Projektors: Aufrecht oder kopfüber, vor oder hinter der Projektionsfläche. Das Bild wird dabei entsprechend gedreht oder gespiegelt.

#### **Energiesparen**

Wenn keine Eingangsquelle erkannt und keine Funktion ausgeführt wird, schaltet sich der Projektor automatisch aus.

#### **Auto-Quelle**

Durchsucht sämtliche Eingangsquellen automatisch.

#### **Signaltyp**

Hier legen Sie fest, welche Signalquelle an den Computer in 1/Computer in 2-Anschlüssen projiziert werden soll.

- Auto : Der Eingangssignaltyp an den Anschlüssen Computer in 1 und Computer in 2 wird automatisch erkannt.
- RGB : Für VGA-Signale<br>PXChCr : Für Component-S
- Für Component-Signale

#### **Ökomodus**

Diese Funktion reduziert die Helligkeit der Projektorlampe; so wird weniger Strom verbraucht, die Betriebszeit der Lampe verlängert sich.

■ Diese Funktion steht bei aktiver DCR-Funktion nicht zur Verfügung.

#### **Filtermodus**

Mit dieser Funktion schalten Sie den Filtermodus ein, nachdem der Projektor mit einer optionalen Filterabdeckung ausgestattet wurde.

#### **Große Höhe**

Wenn diese Funktion aktiv ist, arbeiten die Lüfter des Gerätes mit voller Drehzahl, damit der Projektor auch beim Einsatz in großen Höhen ausreichend gekühlt wird.

#### **Schnelleinschalten**

- Ein: Der Projektor schaltet sich in 3 Sekunden ein.
- Aus: Der Projektor schaltet sich über das normale Einschaltverfahren ein.

#### **Schnellabschaltung**

- Ein: Der Projektor schaltet sich ohne Kühlvorgang direkt aus.
- Aus: Der Projektor schaltet sich nach dem normalen Kühlvorgang aus.

#### **12 V-Trigger**

1. Wenn der Green Mode (Energiesparmodus) deaktiviert ist und sich der Projektor im Bereitschaftsmodus befindet, können Sie die Auslösung externer Geräte wie z. B. einer elektrischen Leinwand de-/aktivieren.

2. Wenn der Green Mode (Energiesparmodus) aktiviert ist und sich der Projektor im Bereitschaftsmodus befindet, löst der 12-V-Gleichspannungsanschluss eine angeschlossene Leinwand unabhängig von der Einstellung nicht aus.

3. Wenn sich der Projektor im normalen Projektionsmodus befindet, löst der 12-V-Gleichspannungsanschluss eine angeschlossene Leinwand unabhängig von der Einstellung immer aus.

### **Option**

#### **Kennwort**

Zum Festlegen und Ändern des Kennwortes. Wenn ein Kennwort vergeben wurde, muss zum Einschalten des Projektors das richtige Kennwort eingegeben werden.

#### **Leerer Bildsch.**

Zeigt vorübergehend ein leeres Bild an; Sie können die gewünschte Bildfarbe auswählen.

#### **OSD-Einstellungen**

Zum Aufrufen des OSD-Einstellungen-Menüs.

- Menüposition: Zur Auswahl der Menüposition auf dem Bildschirm.<br>■ OSD-Anzeigedauer: Legt fest, nach welcher Zeit (in Sekunden) da
- OSD-Anzeigedauer: Legt fest, nach welcher Zeit (in Sekunden) das OSD automatisch ausgeblendet wird, wenn Sie keine Tasten betätigen.
- OSD-Transparenz: Zum Ändern der Transparenz des OSD-Hintergrundes.

#### **Untertitel**

Legt fest, ob Untertitel angezeigt werden sollen. Dabei stehen Ihnen die Optionen CC 1 (Untertitel 1, meist verwendet), CC 2, CC 3, CC 4, T 1, T 2, T3, T4 und Aus zur Verfügung.

#### **Sonstiges**

Zum Aufrufen des Sonstiges-Menüs.

- Statusmeldung: De-/Aktiviert das Mitteilungsfenster im rechten unteren Bereich des projizierten Bildes.
- Zoom: Zur digitalen Vergrößerung oder Verkleinerung des Bildes.
- DCR (Dynamic Contrast Ratio Dynamisches Kontrastverhältnis): Die DCR-Funktion sorgt für ein besseres Kontrastverhältnis, das sich in erster Linie auf dunkle Szenen auswirkt. Bei abgeschalteter DCR-Funktion treten wieder

normale Kontrastverhältnisse ein. Die DCR-Funktion wirkt sich auf Lampenbetriebszeit und Betriebsgeräusch aus.

■ Testmuster: Zeigt das integrierte Testmuster.

#### **Funktion**

Erlaubt dem Benutzer, eine Schnelltaste auf der Fernbedienung festzulegen; das Funktionselement wird im OSD-Menü gewählt.

#### **Anzeigetyp**

Erlaubt dem Benutzer die Auswahl des PIP(BiB)- (Bild-in-Bild-) / POP(BvB)- (Bild-und-Bild) Inhalts sowie die Deaktivierung der PIP(BiB)/POP(BvB)-Funktion.

#### **Wechsel**

Erlaubt dem Benutzer das Wechseln der Eingangsquelle im PIP(BiB)- oder (POP)BvB-Bild.

#### **Grün-Modus**

Diese Funktion sorgt für einen Stromverbrauch von weniger als 1 W.

#### **Information**

#### **Eingangsquelle**

Zeigt die aktuelle Eingangsquelle.

#### **Auflösung**

Zeigt die aktuelle Auflösung der Eingangsquelle.

#### **H-Frequenz**

Zeigt die aktuelle horizontale Frequenz des Bildes.

#### **V-Frequenz**

Zeigt die aktuelle vertikale Frequenz des Bildes.

#### **Filterstunden**

Zeigt die Einsatzdauer des Filters in Stunden.

■ Wenn der Filtermodus eingeschaltet ist, wird die Filterbetriebszeit automatisch hochgezählt.

#### **Filterstunden rücksetzen**

Setzt die Filterbetriebszeit auf 0 Stunden zurück.

#### **Lampenzähler**

Zeigt die Einsatzdauer der Lampe in Stunden.

#### **Lampe zurücks.**

Setzt die Lampenbetriebszeit auf 0 Stunden zurück.

#### **Werkseinstellungen**

Setzt sämtliche Einstellungen auf die Werksvorgaben zurück.

Die folgenden Einstellungen bleiben unverändert: Sprache, Projektion, Große Höhe, Filtermodus, Kennwort, Lampenzähler, Filterstunden, Auto-Trapez, Trapez.

## **Sprache**

Zur Auswahl der Sprache, in der die OSD-Menüs angezeigt werden.

# **Wartung**

Ihr Projektor muss sachgerecht gewartet werden. Sorgen Sie für ein sauberes Objektiv: Verschmutzungen werden auf der Projektionsfläche sichtbar und verschlechtern die Bildqualität. Falls einmal Teile ausgetauscht werden müssen, wenden Sie sich bitte an Ihren Händler oder eine qualifizierte Fachkraft. Vergessen Sie nicht, den Projektor zuerst auszuschalten und den Netzstecker zu ziehen, bevor Sie das Gerät reinigen.

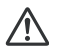

#### **Warnung**

Entfernen Sie niemals Abdeckungen vom Projektor. Im Inneren des Gerätes herrscht gefährliche Hochspannung, die zu schweren Verletzungen führen kann. Versuchen Sie nicht, den Projektor selbst zu reparieren oder zu warten. Wenden Sie sich im Problemfall mit einer Reparaturanfrage an einen qualifizierten Fachmann.

# **Objektiv reinigen**

Wischen Sie das Objektiv vorsichtig mit einem speziellen Objektivreinigungstuch ab. Berühren Sie die Linse nicht mit den Fingern.

# **Projektorgehäuse reinigen**

Nutzen Sie ein weiches Tuch. Bei hartnäckigen Verschmutzungen feuchten Sie ein weiches Tuch leicht mit Wasser und gegebenenfalls mit etwas Neutralreiniger an, entfernen die Verschmutzungen und wischen die gereinigten Stellen anschließend mit einem weichen, trockenen Tuch trocken.

# **Filterabdeckung reinigen**

Die Filterabdeckung an der Seite des Projektors sollte alle 100 Betriebsstunden gereinigt werden. Falls Sie auf die regelmäßige Reinigung verzichten, kann sich Staub ansammeln und eine wirksame Belüftung des Projektors verhindern. Dies kann zu Überhitzung und zu Beschädigungen des Projektors führen.

So reinigen Sie die Filterabdeckung:<br>1. Schalten Sie den Projektor ab

- 1. Schalten Sie den Projektor ab, ziehen Sie den Netzstecker.
- 2. Entfernen Sie die Filterabdeckung wie in der Abbildung gezeigt.
- 3. Reinigen Sie die Filterabdeckung.
	- Zum Entfernen von Staub und anderen Partikeln können Sie einen kleinen Staubsauger zur Reinigung von Computern und anderen Bürogeräten einsetzen.
	- Eine beschädigte Filterabdeckung muss ersetzt werden.

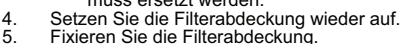

- 5. Fixieren Sie die Filterabdeckung.<br>6. Verbinden Sie den Projektor wied
- 6. Verbinden Sie den Projektor wieder mit dem Stromnetz.

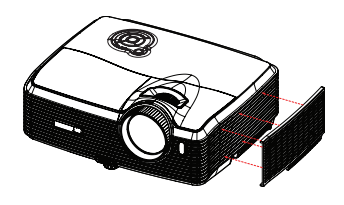

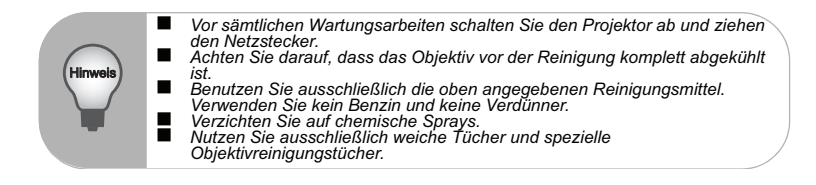

# **Lampe austauschen**

Im Laufe der Zeit nimmt die Helligkeit der Projektorlampe mehr und mehr ab, ein Ausfall der Lampe wird immer wahrscheinlicher. Wir empfehlen den Austausch der Lampe, sobald eine entsprechende Warnmeldung angezeigt wird. Versuchen Sie nicht, die Lampe selbst auszutauschen. Lassen Sie den Austausch von einer qualifizierten Fachkraft durchführen.

#### **Typnummer: RLC-061**

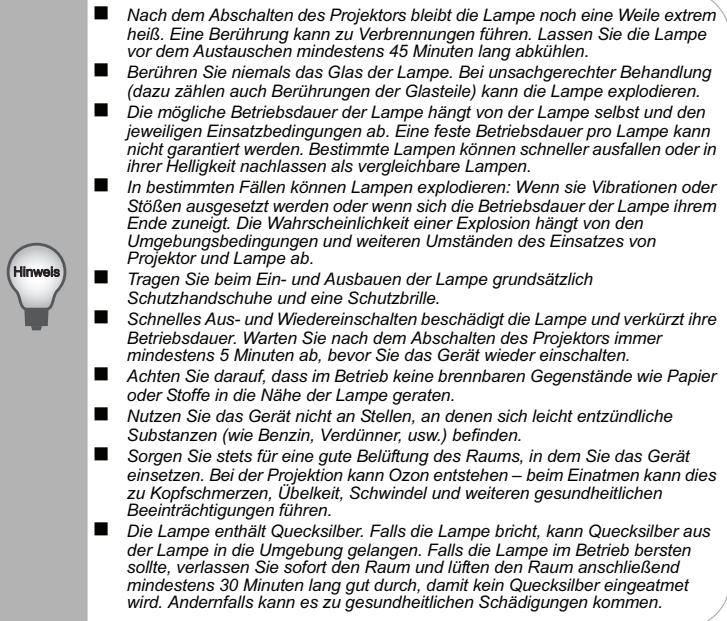

- 1. Schalten Sie den Projektor aus.<br>2. Sofern der Projektor an einer De
- 2. Sofern der Projektor an einer Deckenhalterung installiert ist, nehmen Sie ihn ab.<br>3. Trennen Sie das Netzkabel.
- Trennen Sie das Netzkabel
- 4. Lösen Sie die Schrauben an der Seite der Lampenabdeckung, nehmen Sie die Abdeckung ab.
- 5. Drehen Sie die Schrauben aus dem Lampenmodul heraus, klappen Sie den Griff nach oben, heben Sie das Modul heraus.
- 6. Setzen Sie das neue Lampenmodul in den Projektor ein, ziehen Sie die Schrauben fest.
- 7. Setzen Sie die Lampenabdeckung wieder auf, ziehen Sie die Schraube an.
- 8. Schalten Sie den Projektor ein. Falls die Lampe nach Abschluss der Aufwärmphase nicht aufleuchten sollte, bauen Sie die Lampe aus und erneut ein.
- 9. Setzen Sie die Lampenbetriebszeit zurück. Schauen Sie sich dazu die Erläuterungen zum "Information"-Menü an.

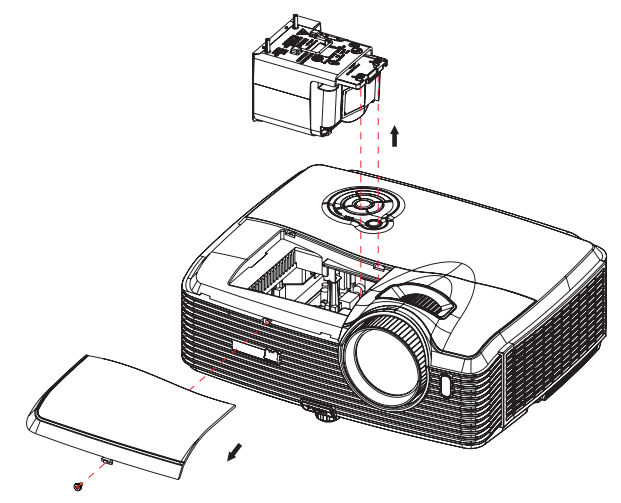

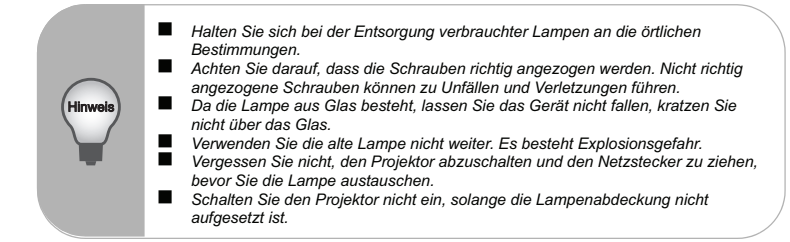

# **Technische Daten**

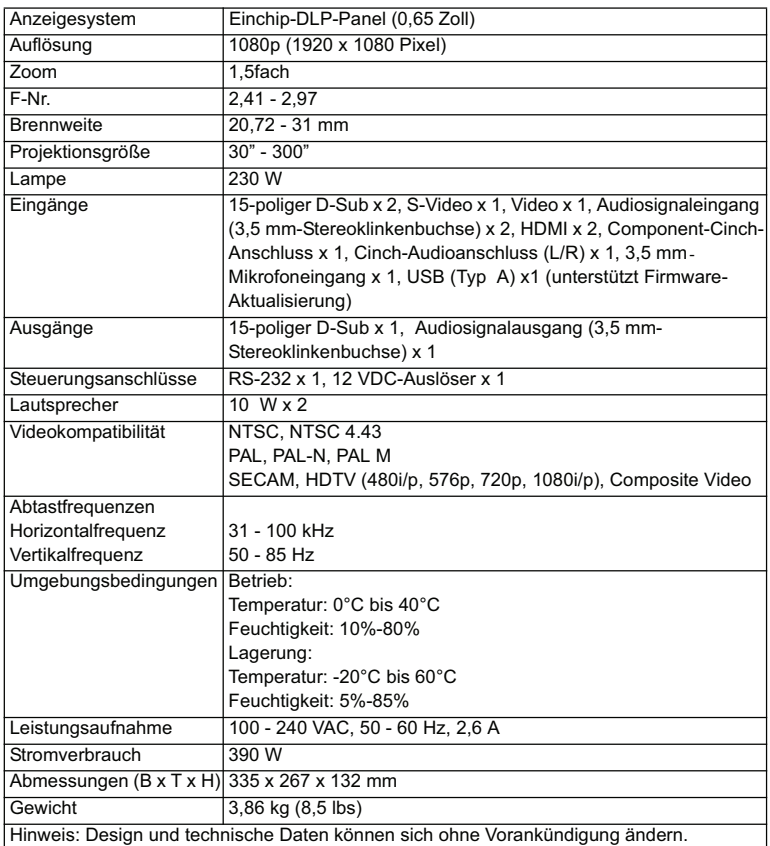

# **Abmessungen**

335 mm (B) x 267 mm (T) x 132 mm (H)

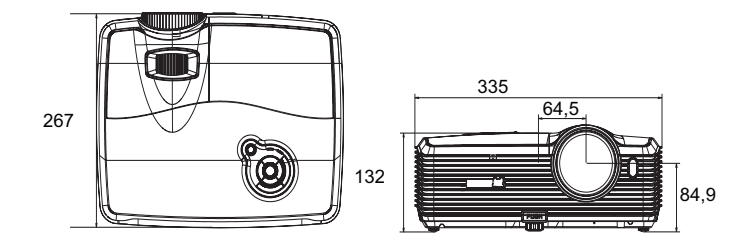

# **Deckenmontage**

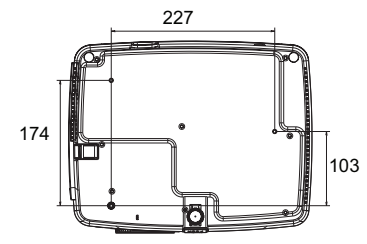

Schrauben zur Deckenmontage:  $M4 \times 8$  (Max. L = 8 mm)

# **Anhang**

# **LED-Meldungen**

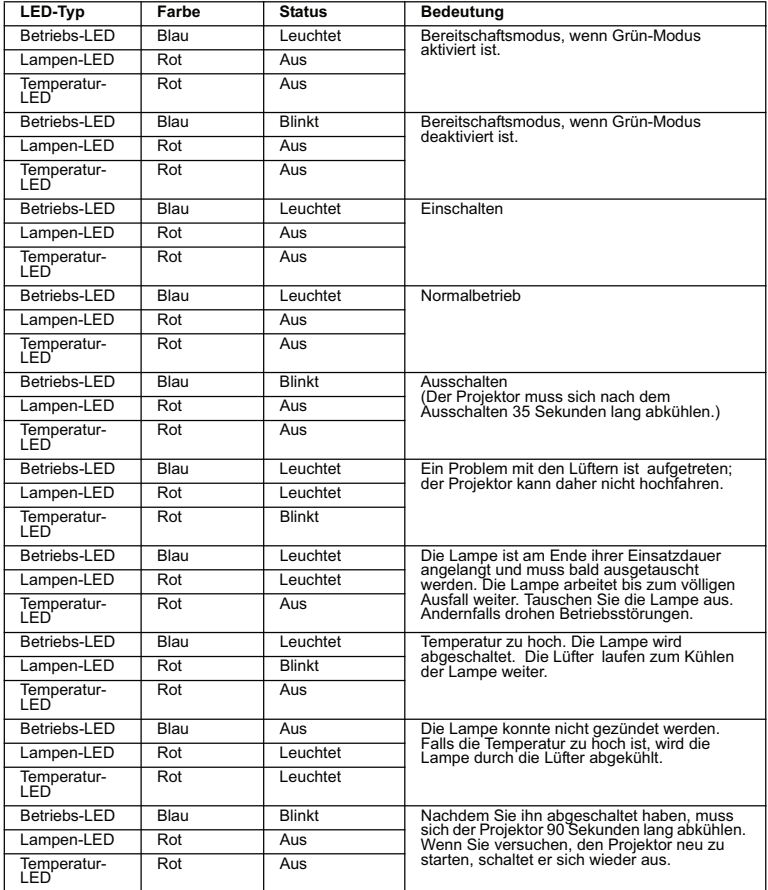

# **Kompatibilitätsmodi**

# **Computer:**

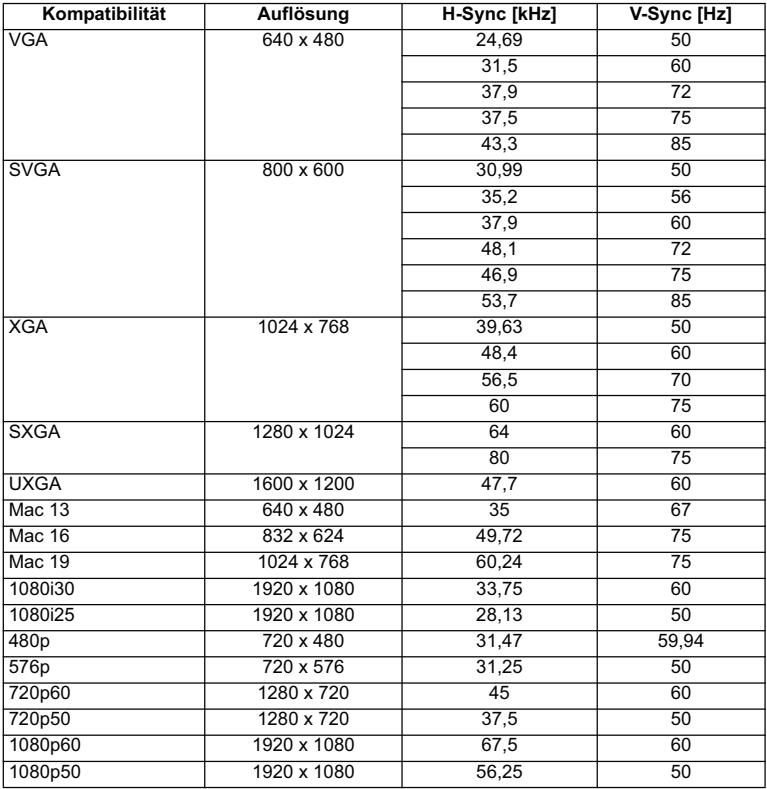

## **Video:**

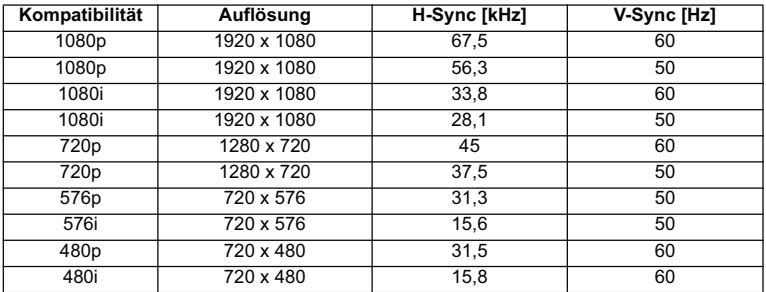

# **Problemlösung**

Bitte schauen Sie sich zunächst die nachstehenden Hinweise zur Problemlösung an, bevor Sie das Gerät reparieren lassen. Falls sich das Problem nicht lösen lassen sollte, wenden Sie sich bitte an einen Händler oder ein Servicecenter vor Ort. Bitte schauen Sie sich auch den Abschnitt "LED-Meldungen" an.

### **Startprobleme**

Falls keine Betriebsanzeigen aufleuchten:

- Überzeugen Sie sich davon, dass das Netzkabel richtig an Steckdose und Projektor angeschlossen ist und die jeweilige Steckdose Strom führt.
- Betätigen Sie die Ein-/Austaste noch einmal.
- Ziehen Sie den Netzstecker, warten Sie ein paar Sekunden ab. Stecken Sie den Netzstecker anschließend wieder ein und betätigen Sie die Ein-/Austaste erneut.

# **Bildprobleme**

Falls angezeigt wird, dass der Projektor nach einer Quelle sucht:

- Drücken Sie zur Auswahl einer aktiven Eingangsquelle Quelle am Projektor.
- Vergewissern Sie sich, das die externe Quelle eingeschaltet und richtig angeschlossen ist.
- Bei Computerverbindungen achten Sie darauf, dass (bei Notebooks) der externe Videoausgang eingeschaltet wurde. Lesen Sie in der Bedienungsanleitung des Computers nach.

Falls das Bild unscharf erscheint:

- Überzeugen Sie sich davon, dass die Objektivkappe abgenommen wurde.
- Lassen Sie das OSD-Menü anzeigen, stellen Sie das Bild mit dem Fokusring scharf. (Die Bildgröße darf sich dabei nicht ändern; falls dies dennoch geschieht, drehen Sie gerade am Zoomring, nicht am Fokusring.)
- Schauen Sie nach, ob das Objektiv gereinigt werden muss.

Falls das Bild bei Computersignalen flackert oder instabil erscheint:

 Drücken Sie die **Menü**-Taste am Projektor oder die **Menü**-Taste auf der Fernbedienung; rufen Sie *Video/Audio* auf und passen Sie *Frequenz* oder *Abstimmung* **an.**

### **Probleme mit der Fernbedienung**

Falls die Fernbedienung nicht funktioniert:

- Überzeugen Sie sich davon, dass sich keine Hindernisse zwischen der Fernbedienung und dem Fernbedienungssensor am Projektor befinden. Überschreiten Sie die Fernbedienungsreichweite nicht.
- Richten Sie die Fernbedienung auf die Projektionsfläche oder auf den Fernbedienungssensor an der Vorder- und Rückseite des Projektors.
- Halten Sie die Fernbedienung so, dass sie möglichst direkt von vorn oder hinten auf den Projektor zeigt, nicht seitlich.

# **RS-232-Befehle und Konfiguration**

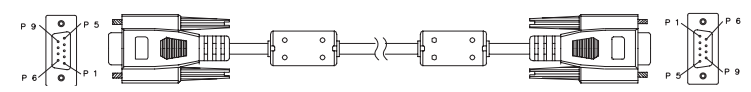

#### **D-Sub 9-polig**

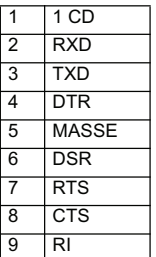

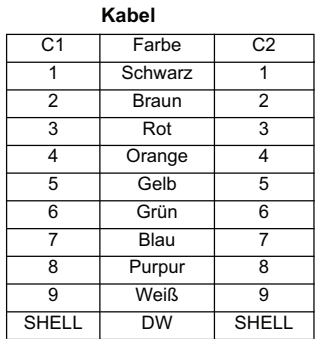

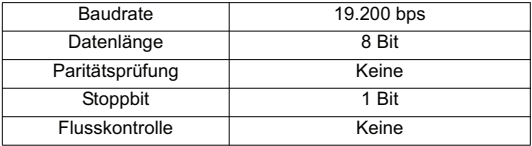

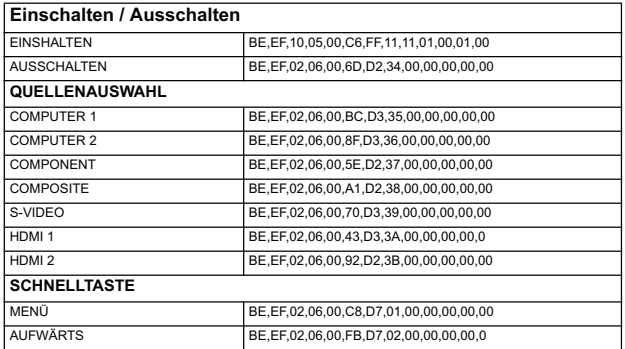

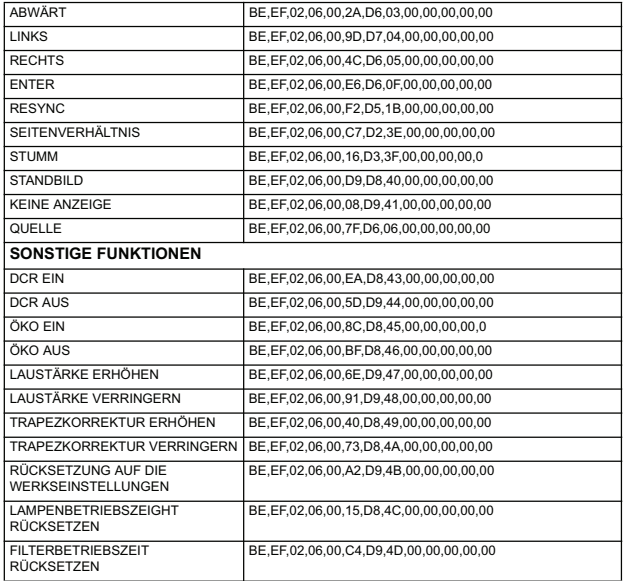

# **IR-Steuercode**

Systemcode: 83F4 Format: NEC

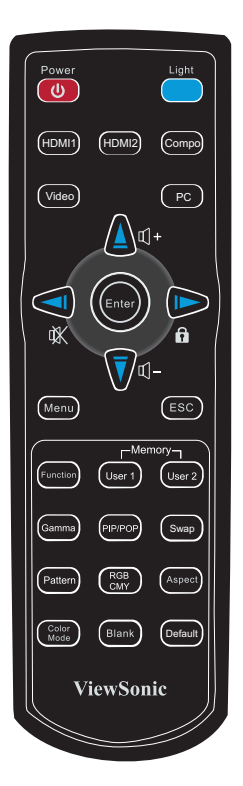

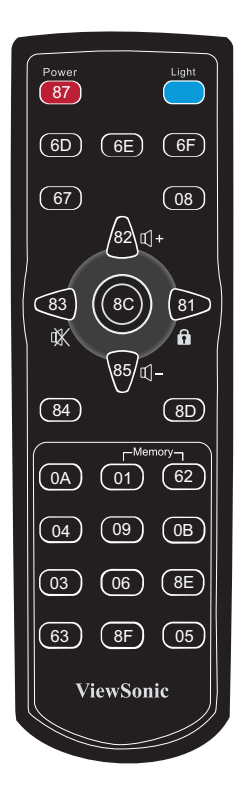

# **Kundendienst**

Für technische Unterstützung und Produktservice schauen Sie in die nachstehende Tabelle oder wenden sich an Ihren Händler.

**HINWEIS:** Sie benötigen die Seriennummer des Produkts.

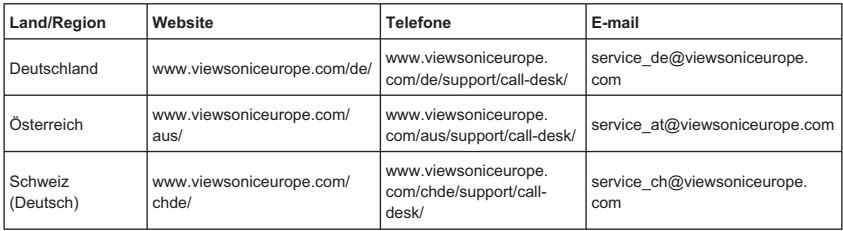

# **Eingeschränkte Garantie VIEWSONIC**® **PROJEKTOR**

#### **Garantieumfang:**

ViewSonic gewährleistet, dass die Produkte während des Garantiezeitraums frei von Materialund Herstellungsfehlern sind. Wenn ein Produkt während des Garantiezeitraums Material- oder Herstellungsfehler aufweist, wird ViewSonic nach eigenem Ermessen das Produkt entweder reparieren oder durch ein vergleichbares Produkt ersetzen. Ersatzprodukte oder -teile können reparierte oder überholte Teile und Komponenten enthalten.

#### **Gültigkeitsdauer der Garantie:**

Nord- und Südamerika: Nord- und Südamerika: 3 Jahre für alle Teile mit Ausnahme der Lampe, 3 Jahre für alle Arbeiten und 1 Jahr für die Originallampe ab dem Datum des Originalkaufzeitpunkts.

Europa: 3 Jahre für alle Teile mit Ausnahme der Lampe, 3 Jahre für alle Arbeiten und 1 Jahr für die Originallampe ab dem Datum des Originalkaufzeitpunkts.

Andere Regionen bzw. Länder: Die Informationen zur Garantie erfahren Sie von Ihrem Händler oder lokalen ViewSonic-Büro

Die Lampengarantie unterliegt Bestimmungen, Konditionen sowie einer Verifizierung und Genehmigung. Die Garantie gilt nur für die vom Hersteller installierte Lampe.

Für alle getrennt gekauften Zubehörlampen gilt eine Garantie von 90 Tage.

#### **Die Garantie gilt für folgende Personen:**

Diese Garantie gilt nur für den Ersterwerb durch den Endverbraucher.

#### **In folgenden Fällen wird keine Garantie übernommen:**

- 1. Bei Produkten, deren Seriennummer unkenntlich gemacht, geändert oder entfernt wurde.
- 2. Bei Schäden, Beeinträchtigungen oder Fehlfunktionen mit folgenden Ursachen:
	- a. Unfall, missbräuchliche Verwendung, Fahrlässigkeit, Feuer, Wasser, Blitzschlag oder andere Naturereignisse, unerlaubte Änderungen am Produkt, Nichtbefolgen der dem Produkt beiliegenden Anweisungen.
	- b. Reparatur oder der Versuch einer Reparatur durch nicht von ViewSonic autorisierte Personen.
	- c. Durch den Transport verursachte Schäden am Produkt.
	- d. Abbau oder Aufstellen des Produkts.
	- e. Nicht im Produkt selbst liegende Ursachen wie Stromschwankungen oder Stromausfall.
	- f. Verwendung von Ersatzteilen, die nicht den technischen Daten von ViewSonic entsprechen.
	- g. Normale Abnutzung und Verschleiß.
	- h. Andere Gründe, die nicht in Zusammenhang mit einem Fehler am Produkt stehen.
- 3. Jedes Produkt, das einen Zustand aufweist, der allgemein als "eingebranntes Bild" bezeichnet wird, was durch die Anzeige eines statischen Bildes über einen längeren Zeitraum verursacht wird.
- Kosten für den Abbau, den Aufbau und die Einrichtung durch den Kundendienst.

### **ViewSonic** Pro8200 **1999 1999 1999 1999 1999 1999 1999 1999 1999 1999 1999 1999 1999 1999**

#### **Inanspruchnahme des Kundendienstes:**

- 1. Informationen zu Wartungsleistungen im Rahmen der Garantie erhalten Sie beim Kundendienst von ViewSonic (siehe "Kundenunterstützung"). Halten Sie die Seriennummer des Produkts bereit.
- 2. Wenn Sie im Rahmen der Garantie Wartungsleistungen in Anspruch nehmen möchten, müssen Sie (a) den mit Datum versehenen Kaufbeleg, (b) Ihren Namen, (c) Ihre dresse, (d) eine Beschreibung des Problems und (e) die Seriennummer des Produkts vorlegen.
- 3. Bringen Sie das Produkt in der Originalverpackung zu einem von ViewSonic autorisierten Kundendienstzentrum oder zu ViewSonic. Die Versandkosten werden von Ihnen getragen.
- 4. Weitere Informationen oder die Adresse eines Kundendienstzentrums von ViewSonic in Ihrer Nähe erhalten Sie von ViewSonic

#### **Einschränkung stillschweigender Garantien:**

Abgesehen von den in dieser Dokumentation aufgeführten Gewährleistungsansprüchen werden alle weiteren impliziten oderexpliziten Garantieansprüche, einschliesslich der impliziten Garantie der Marktgängigkeit und der eignung für einenbestimmten Zweck, ausgeschlossen.

#### **Ausschluss von Schadensersatzansprüchen:**

Die Haftung von viewsonic ist auf die Kosten für die Reparatur oder den Ersatz des Produkts beschränkt. Viewsonicübernimmt keine Haftung für:

- 1. Sachschäden, die durch Produktfehler verursacht wurden, Schäden durch Hindernisse, Verlust des Produkts, Zeitverlust, entgangenen Gewinn, entgangene Geschäfte, Vertrauensschäden, Störungen von Geschäftsbeziehungen sowie anderewirtschaftliche Verluste, auch bei Kenntnis der Möglichkeit solcher Schäden.
- 2. Jegliche andere neben-, folge- oder sonstige schäden.
- 3. Ansprüche gegen den Kunden durch Dritte.

#### **Auswirkung nationaler Gesetze:**

Diese Garantie gibt Ihnen bestimmte Rechte. Sie haben möglicherweise auch andere Rechte, die je nach Land verschieden sein können. Einige Länder gestatten die Einschränkung stillschweigender Garantien und/oder den Ausschluss von Neben- oder Folgeschäden nicht. Die obigen Einschränkungen treffen daher unter Umständen nicht auf Sie zu.

#### **Verkäufe außerhalb der USA und Kanadas:**

Informationen über Garantie- und Dienstleistungen für ViewSonic-Produkte, die außerhalb der USA und Kanadas verkauft wurden, erhalten Sie direkt von ViewSonic oder einem ViewSonic-Händler vor Ort

Die Garantiefrist für dieses Produkt in Festlandchina (Hong Kong, Macao und Taiwan nicht eingeschlossen) unterliegt den Bestimmungen und Bedingungen auf der Wartungs- und Garantiekarte.

Details zur angebotenen Garantie für Benutzer in Europa und Russland sind in der Website www. viewsoniceurope.com unter Support/Warranty Information zu finden.

4.3: Projector Warranty PRJ LW01 Rev. 1h 06-25-07

**ViewSonic** Pro8200 **6 and 19** and 19 and 19 and 19 and 19 and 19 and 19 and 19 and 19 and 19 and 19 and 19 and 19 and 19 and 19 and 19 and 19 and 19 and 19 and 19 and 19 and 19 and 19 and 19 and 19 and 19 and 19 and 19 an

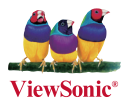